# ThinkPad® X61 Tablet Servisna navodila in navodila za odpravljanje težav

# ThinkPad® X61 Tablet Servisna navodila in navodila za odpravljanje težav

#### **Opomba**

Pred uporabo teh informacij in izdelka, na katerega se nanašajo, preberite naslednje:

- v *Priročnik z varnostnimi in garancijskimi [informacijami](#page-8-0)*, ki je vključeno v paket s to publikacijo.
- v Informacije, povezane z brezžičnim delovanjem v zaslonski pomoči *[Access](#page-8-0) Help* in Dodatek D, ["Obvestila",](#page-64-0) na strani 57.
- v *[Obvestilo](#page-8-0) o predpisih*, ki je vključen v paket s to publikacijo.

# **Kazalo**

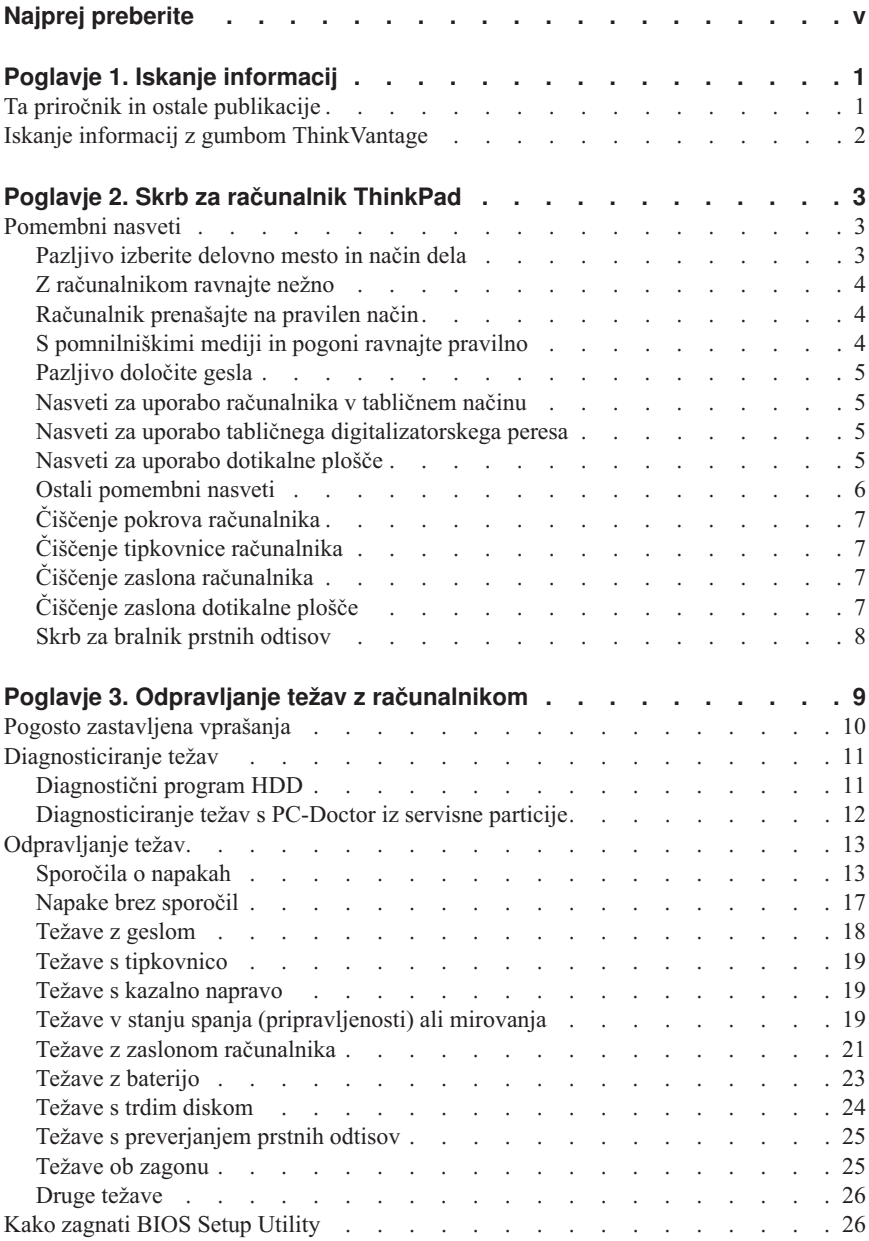

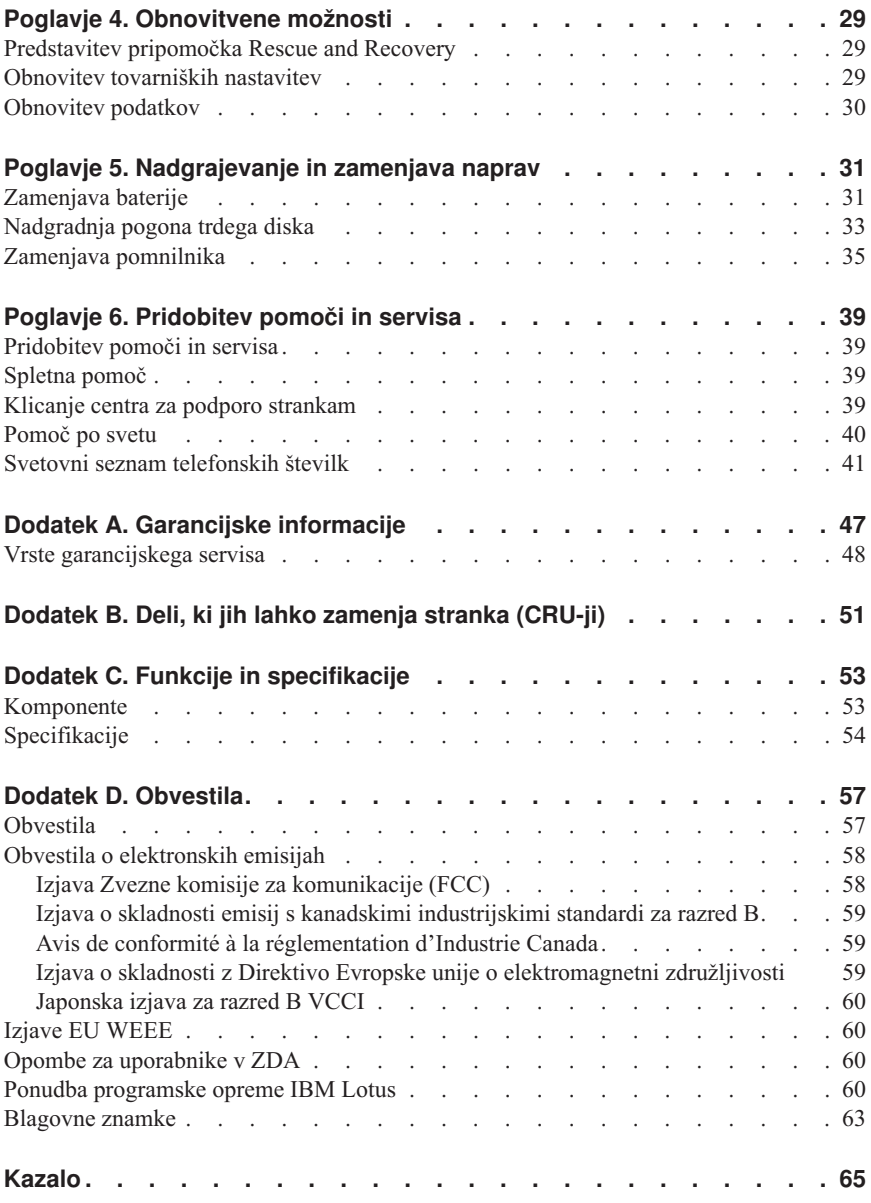

# <span id="page-6-0"></span>**Najprej preberite**

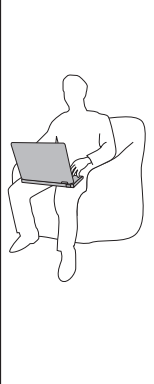

Ko vaš računalnik deluje ali ko se polni baterija, se lahko podstavek, naslon za dlani in nekateri drugi deli, segrejejo. Izogibajte se dolgotrajnemu izpostavljanju vaših rok, naročja ali kateregakoli drugega dela telesa vročim delom računalnika. Če uporabljate tipkovnico, ne imejte rok na naslonu za dlani dalj časa.

Računalnik med običajnim delovanjem proizvaja toploto. Količina toplote je odvisna od dejavnosti sistema in ravni polnosti baterije. Dolgotrajnejši stik z telesom, tudi skozi obleko, lahko povzroči nelagodje ali celo kožne opekline. Občasno prenehajte uporabljati tipkovnico in dvignite roke z naslona za dlani; pazite tudi, da tipkovnice ne boste uporabljali dalj časa.

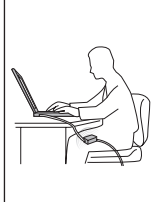

Če je vmesnik za izmenični tok priključen v električno vtičnico in v računalnik, proizvaja toploto. Pazite, da vmesnik med uporabo ne bo v stiku z deli telesa. Vmesnika za izmenični tok ne smete uporabiti za gretje telesa. Daljši stik s telesom, četudi skozi obleko, lahko povzroči opekline.

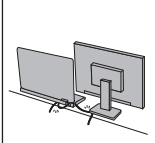

Kable vmesnika za izmenični tok, miške, tipkovnice, tiskalnika ali katerekoli druge elektronske naprave ali komunikacijske linije razpostavite tako, da po njih ne bo mogoče hoditi, se spotakniti ob njih, tako da jih računalnik ali drugi objekti ne bodo pritiskali in tako, da ne bodo na kakršenkoli način izpostavljeni ravnanju, ki bi lahko motilo delovanje računalnika. Če s kabli delate pregrobo, jih lahko poškodujete ali prelomite.

Preden premaknete računalnik, naredite nekaj od naslednjega: izključite ga, pritisnite Fn+F4, da ga preklopite v način mirovanja (pripravljenosti) ali pritisnite Fn+F12, da ga postavite v stanje mirovanja.

Preden premaknete računalnik, preverite, ali je indikator napajanja izključen. S tem boste preprečili poškodbo trdega diska in možno izgubo podatkov.

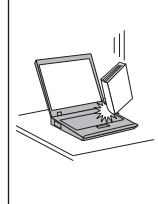

Pazite, da vam računalnik, zaslon ali zunanje naprave ne padejo, da jih ne udarite, popraskate, zvijete, se vanje ne zaletite, da jih ne tresete, rinete in da nanje ne postavljate težkih objektov.

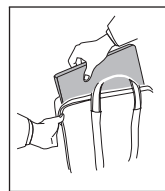

Uporabite kakovosten prenosen kovček, ki nudi zadostno zaščito. Računalnika ne zapakirajte v natlačen kovček ali torbo.

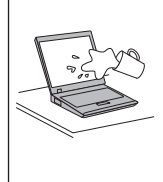

Tekočine hranite stran od računalnika, da se izognete politjem, prav tako pa tudi pazite, da računalnik ne bo blizu vode, da preprečite nevarnost elektrošoka.

# <span id="page-8-0"></span>**Poglavje 1. Iskanje informacij**

### **Ta priročnik in ostale publikacije**

#### *Navodila za namestitev*

vam pomagajo pri razpakiranju računalnika ThinkPad in začetku. Vsebujejo nekaj novih nasvetov za začetnike in predstavljajo programsko opremo, ki so jo predhodno naložili pri družbi Lenovo™.

#### Ta *Service and Troubleshooting Guide*

nudi informacije o skrbi za računalnik ThinkPad, osnovne informacije o odpravljanju težav, nekatere obnovitvene postopke, informacije o pomoči in storitvah in informacije o garanciji za vaš računalnik. Informacije o odpravljanje težav v tem vodiču veljajo samo za težave, ki vam preprečujejo dostop do obsežnega spletnega priročnika z imenom *Access Help*, ki je prednameščena na vašem računalniku ThinkPad.

#### *Access Help*

je obsežen elektronski priročnik, ki ponuja odgovore na večino vaših vprašanj o računalniku, pomaga vam pri konfiguraciji predhodno nameščenih komponent in orodij ali reševanju težav. Če želite odpreti *Access Help*, naredite nekaj od naslednjega:

- v Pritisnite gumb ThinkVantage®. Pod Hitrimi povezavami v možnosti Center za produktivnost , kliknite **Dostop do pomoči v sistemu**.
- v Kliknite **Start**, premaknite kazalko na možnost **Vsi programi** in nato na **ThinkVantage**. Kliknite **Access Help**.

Center za produktivnost

ponuja enostaven dostop do programskih orodij in ključnih spletnih mest Lenovo ter na ta način odpravi potrebo po prenašanju drugih referenčnih priročnikov. Če želite odpreti Center za produktivnost , pritisnite modri gumb ThinkVantage na tipkovnici. Za dodatne informacije o uporabi gumba ThinkVantage si oglejte "Iskanje informacij z gumbom [ThinkVantage"](#page-9-0) na [strani](#page-9-0) 2.

*Priročnik z varnostnimi in garancijskimi informacijami*

vključuje splošne varnostne informacije in celotno Omejeno garancijo Lenovo.

#### *Obvestilo o predpisih*

dopolnjuje ta priročnik. Preberite ga, preden uporabite brezžične komponente računalnika ThinkPad. Računalnik ThinkPad je skladen z varnostnimi standardi za radijske frekvence katerekoli države ali regije, v kateri je bil odobren za brezžično uporabo. Računalnik ThinkPad namestite in uporabljajte v skladu z lokalnimi predpisi za radijske frekvence.

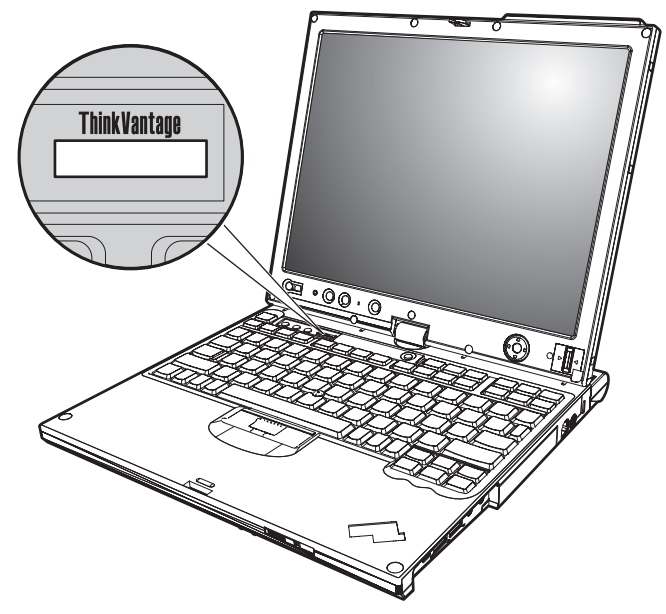

# <span id="page-9-0"></span>**Iskanje informacij z gumbom ThinkVantage**

Modri gumb ThinkVantage vam je lahko v pomoč v primerih, ko računalnik normalno deluje, in tudi, ko ne. S pritiskom gumba ThinkVantage odprete Center za [produktivnost](#page-8-0) in pridobite dostop do informativnih ilustracij in lahko razumljivih navodil za začetek in nadaljnjo produktivnost.

Z gumbom ThinkVantage lahko tudi prekinete zagonsko zaporedje računalnika ter zaženete delovni prostor Rescue and Recovery™, ki se izvaja neodvisno od operacijskega sistema Windows in je skrit pred njim.

# <span id="page-10-0"></span>**Poglavje 2. Skrb za računalnik ThinkPad**

Čeprav je računalnik namenjen zanesljivemu delovanju v normalnih delovnih okoljih, ga uporabljajte razumno. Z upoštevanjem teh pomembnih nasvetov boste svoj računalnik najbolje in najprijetneje izrabili.

### **Pomembni nasveti**

### **Pazljivo izberite delovno mesto in način dela**

v Če je računalnik vključen ali se baterija napaja, se lahko podstavek, naslon za dlani ali drugi deli segrejejo. Izogibajte se dolgotrajnemu izpostavljanju vaših rok, naročja ali kateregakoli drugega dela telesa vročim delom računalnika. Kadar uporabljate tipkovnico, se izogibajte dolgotrajnemu držanju dlani na naslonu za dlani.

Računalnik se med normalnim delovanjem rahlo greje. Količina toplote je odvisna od dejavnosti sistema in ravni polnosti baterije. Dolgotrajnejši stik z telesom, tudi skozi obleko, lahko povzroči nelagodje ali celo kožne opekline. Občasno prenehajte s tipkanjem in dvignite dlani z naslona za dlani. Pazite, da tipkovnice ne uporabljate predolgo.

- v Če je vmesnik za izmenični tok povezan z vtičnico in računalnikom, proizvaja toploto. Pazite, da vmesnik med uporabo ne bo v stiku z deli telesa. Vmesnika za izmenični tok ne smete uporabiti za gretje telesa. Stik s telesom, četudi najprej z vašimi oblačili, lahko povzroči opekline.
- v Vse kable vmesnika za izmenični tok, miške, tipkovnice, tiskalnika in vseh drugih elektronskih naprav ter komunikacijske vode napeljite tako, da jih računalnik ali drugi predmeti ne morejo preščipniti oziroma da jih ne morete pohoditi, se spotakniti obnje ali kakor koli drugače ovirati delovanje računalnika. Če so kabli preveč napeti, jih lahko poškodujete ali zlomite.
- v Tekočino postavljajte proč od računalnika, da bi se izognili razlitju, računalnik pa proč od vode (da bi se izognili nevarnosti elektrošoka).
- v Embalažne materiale hranite na varnem mestu izven dosega otrok, da bi se izognili nevarnosti zadušitve s plastičnimi vrečkami.
- v Računalnik naj ne bo v bližini magnetov, aktiviranih mobilnih telefonov, električnih naprav ali zvočnikov (v razdalji 13 cm ali 5 palcev).
- Računalnik naj ne bo izpostavljen pretiranim temperaturam (pod  $5^{\circ}C/41^{\circ}F$  ali nad 35°C/95°F).
- v Nekatere naprave, kot so določeni ventilatorji za prenosljive računalnike ali čistilci zraka, lahko proizvedejo negativne ione. Če je računalnik blizu take naprave oziroma je dlje časa izpostavljen zraku z negativnimi ioni, se lahko v njem nabere dlje časa, se lahko v njem nabere elektrostatična energija. Taka naelektrenost se lahko razelektri pri dotiku rok, ko se dotaknete tipkovnice ali drugih delov računalnika ali prek spojnikov na V/I napravah, s katerimi je povezan računalnik. Čeprav je tak način elektrostatične

<span id="page-11-0"></span>razelektritve (ESD) različen od razelektritve računalnika z dotikom telesa ali oblačil, vseeno predstavlja enako tveganje za okvaro računalnika.

Računalnik je zasnovan in izdelan tako, da zmanjša posledice elektrostatične naelektritve. Elektrostatična naelektritev, opisana zgoraj, ima določene omejitve, vendar lahko poveča tveganje električne razelektritve. Priporočamo vam, da med uporabo računalnika, blizu naprave, ki lahko proizvaja negativne ione, še posebej upoštevate naslednje:

- Računalnika ne izpostavljajte zraku iz naprave, ki lahko proizvaja negativne ione.
- Računalnik in zunanje naprave postavite čim dlje od take naprave.
- Če je le mogoče, ozemljite vaš računalnik in tako omogočite varno elektrostatično razelektritev.

**Opomba:** Vse naprave ne proizvajajo take elektrostatične energije.

# **Z računalnikom ravnajte nežno**

- v Med zaslon in tipkovnico ali pod tipkovnico ne postavljajte nobenih predmetov (niti papirnatih).
- v Ne mečite, suvajte, praskajte, zvijajte, udarjajte, tresite, potiskajte računalnika, zaslona ali zunanjih naprav in nanje ne postavljajte težjih predmetov.
- v Zaslon računalnika je namenjen odpiranju in uporabi pod kotom malce nad 90 stopinj. Zaslona ne odpirajte za več kot 180 stopinj, saj s tem lahko poškodujete zgib.

# **Računalnik prenašajte na pravilen način**

- v Preden premaknete računalnik, odstranite vse medije, izključite priključene naprave in izkliučite kable.
- v Preden računalnik premaknete, naj bo v stanju spanja (pripravljenosti) ali mirovanja oziroma izključen. To preprečuje poškodbe trdega diska in izgubo podatkov.
- v Pri dvigovanju odprtega računalnika računalnik držite za spodnji del. Računalnika ne dvigajte ali držite za zaslon.
- v Uporabljajte kakovosten prenosen kovček, ki je dobro oblazinjen in ima ustrezno zaščito. Računalnika ne pospravljajte v tesen kovček ali torbo.

# **S pomnilniškimi mediji in pogoni ravnajte pravilno**

- v Če ima vaš računalnik disketni pogon, disket ne vstavljajte pod kotom in pazite, da ne boste uporabljali več nalepk ali nalepk slabe kakovosti, saj se lahko le-te zataknejo v pogonu.
- v Če poleg računalnika dobite tudi optični pogon, se ne dotikajte površine diska ali leč na pladnju.
- v Preden zaprete pladenj morate počakati, da zaslišite klik CD-ja ali DVD-ja, ko se ta zaskoči v osrednjem delu optičnega pogona.
- v Ko nameščate trdi disk, disketo ali optični pogon, sledite navodilom, ki jih dobite s strojno opremo. Močneje pritisnite samo, če jo to potrebno.

# <span id="page-12-0"></span>**Pazljivo določite gesla**

v Zapomnite si gesla. Če pozabite nadzorniško geslo ali geslo trdega diska, vam pooblaščeni ponudnik storitev Lenovo ne bo dodelil novega, zaradi česar boste morda morali zamenjati sistemsko ploščo ali trdi disk.

### **Nasveti za uporabo računalnika v tabličnem načinu**

- v Če želite zapreti zaslon računalnika, mora biti le-ta najprej obrnjen proti tipkovnici ali postavljen pod kotom 180 stopinj na tipkovnico, tako da je zadnji del zaslona obrnjen proti tipkovnici.
- v Računalnika ne dvignite ali držite samo za zaslon.
- v Pazite, da ne boste zaslona s čim udarili ali zatresli.
- v Da omogočite prosto prezračevanje, pazite, da pred ventilatorjem ne bo nobenega predmeta, kot je na primer debela preproga ali mehka blazina.
- v Če uporabljate računalnik v načinu slikovnih okvirjev, primite zaslon z eno roko in uporabite tabelarno digitalizatorsko pero.
- v Če računalnik v tabličnem načinu primete z eno roko, pazite, da ne bo izpostavljen tresenju, udarcem ali vrtenju.
- v Računalnika ne uporabljajte zunaj, in pazite, da ne bo izpostavljen dežju.
- v Če postavite računalnik v prenosni kovček, ga preklopite v način beležnice in zaprite zaslon.

### **Nasveti za uporabo tabličnega digitalizatorskega peresa**

- v Uporabite samo tisto tablično digitalizatorsko pero, ki ste ga dobili z računalnikom ThinkPad X61 Tablet ali ki ste ga kupili s tem računalnikom kot možnost. Samo to pero je namreč oblikovano za uporabo z računalnikom ThinkPad X61 Tablet. Vsako drugo pero se lahko zatakne v držalu ali povzroči kakšne druge težave.
- v Tablično digitalizatorsko pero ni vodoodporno, zato pazite, da se ne bo zmočilo.

### **Nasveti za uporabo dotikalne plošče**

- v Dotikalna plošča je steklena plošča, ki jo prekriva plastičen film. Za vnos podatkov lahko uporabite prst ali tablično digitalizatorsko pero, ki ste ga dobili z računalnikom. Pazite, da ne boste uporabili kakšnega drugega peresa ali kovinskega predmeta, saj lahko povzročite okvaro dotikalne plošče ali njeno napačno delovanje.
- v Če postavite računalnik v prenosni kovček, ga preklopite v način beležnice in zaprite zaslon. Računalnika ne nosite v tabličnem načinu.
- v Če uporabite za vnos podatkov na zaslon sočasno prst in tablično digitalizatorsko pero, bodo obdelani samo podatki, ki jih vnesete z digitalizatorskim peresom.
- v Če uporabite za vnos podatkov na dotikalno ploščo prst, pazite, da se ne boste naenkrat dotaknili več točk. Če se sočasno dotaknete več točk, podatki ne bodo pravilno obdelani.

<span id="page-13-0"></span>v Na dotikalni plošči se lahko čez čas pojavi neskladnost med točko, ki ste se je dotaknili s prstom in njenim dejanskim položajem na zaslonu. Zato s pomočjo pomožnega programa za nastavitev dotikalne plošče redno preverjajte natančnost podatkov, ki jih vnesete s prstom.

# **Ostali pomembni nasveti**

- v Modem računalnika mogoče uporablja samo analogno ali javno telefonsko omrežje (PSTN). Modema ne priključujte na interno digitalno telefonsko linijo PBX (zasebno omrežje) ali katerokoli drugo interno digitalno telefonsko linijo, ker to lahko poškoduje modem. Analogne telefonske linije se pogosto uporabljajo v stanovanjih, medtem ko se digitalne telefonske linije najpogosteje uporabljajo v hotelih in poslovnih stavbah. Če niste prepričani, kakšno telefonsko linijo uporabljate, se obrnite na telefonskega operaterja.
- v Računalnik ima lahko oba spojnika; za Ethernet in modem. V tem primeru komunikacijski kabel priključite na pravi spojnik, da ne boste poškodovali spojnika.
- v Svoje izdelke ThinkPad registrirajte pri podjetju Lenovo (obiščite naslednjo spletno mesto: [http://www.lenovo.com/register\)](http://www.lenovo.com/register). S tem boste oblastem omogočili, da vam bodo lažje vrnile računalnik v primeru izgube ali kraje. Registracija računalnika družbi Lenovo omogoča, da vas obvešča o tehničnih informacijah in nadgradnjah.
- v Računalnik lahko razstavlja in popravlja samo pooblaščeni serviser za računalnike ThinkPad.
- v Ne spreminjajte ali pritrjujte zatičev, da bi zaslon ostal odprt ali zaprt.
- v Ne obračajte računalnika, ko je vmesnik za izmenični tok vključen. Tako lahko polomite vtičnico vmesnika.
- v Pred zamenjavo katere izmed naprav ugasnite računalnik, oziroma preverite, ali napravo lahko zamenjate v toplem ali vročem stanju.
- v Ob zamenjavi pogona računalnika znova namestite plastične plošče (če so priložene).
- v Zunanji in izmenljiv trdi disk, diskete ali optične pogone shranjujte v ustreznih vsebnikih ali paketih, če jih ne uporabljate.
- v Pred nameščanjem katerekoli izmed naslednjih naprav se dotaknite kovinske mize ali ozemljenega kovinskega predmeta. Ta postopek odstrani statično elektriko iz vašega telesa. Statična elektrika lahko poškoduje napravo.
	- PC kartica
	- Pametna kartica
	- Spominska kartica, kot je xD-Picture Card, SD Card, Memory Stick in MultiMediaCard
	- Pomnilniški modul
	- Mini kartica PCI Expess
	- Komunikacijska hčerinska kartica
- v Če prenašate podatke v ali iz kartice Flash Media Card, kot je na primer kartica SD, ne smete preklopiti računalnika v stanje spanja (pripravljenosti) ali mirovanja preden je prenos podatkov končan. Če to storite, lahko poškodujete podatke.

# <span id="page-14-0"></span>**Čiščenje pokrova računalnika**

Računalnik občasno očistite po naslednjem postopku:

- 1. Pripravite mešanico blagega kuhinjskega čistilnega sredstva (ki ne vsebuje grobega praška ali močnih kemikalij, kot so kisline ali baze). Vsakim 5 enotam vode dodajte 1 enoto čistilnega sredstva.
- 2. Razredčeno čistilno sredstvo vpijte z gobo.
- 3. Odvečno tekočino iztisnite iz gobe.
- 4. Pokrov s krožnimi gibi obrišite z gobo, pri tem odvečna tekočina ne sme kapljati.
- 5. Obrišite površino, da bi odstranili čistilno sredstvo.
- 6. Gobo izperite pod čisto tekočo vodo.
- 7. Pokrov obrišite s čisto gobo.
- 8. Površino znova obrišite s suho, mehko in gladko krpo.
- 9. Počakajte, da se površina popolnoma posuši in z nje nato odstranite morebitna vlakna od krpe.

# **Čiščenje tipkovnice računalnika**

- 1. Mehko in čisto krpo navlažite z nekaj izopropilnega čistilnega alkohola.
- 2. Vrhnjo površino tipk obrišite s krpo. Tipke obrišite eno po eno; če brišete več tipk naenkrat, se krpa lahko zatakne za tipko v bližini in jo poškoduje. Poskrbite, da tekočina ne kane na tipke ali mednje.
- 3. Počakajte, da se posušijo.
- 4. Da odstranite drobtine in prah izpod tipk, lahko uporabite ventilator in krtačko ali hladen zrak iz sušilnika za lase.

**Opomba:** Čistilnega sredstva ne pršite neposredno na zaslon ali tipkovnico.

# **Čiščenje zaslona računalnika**

- 1. Zaslon obrišite s suho, mehko in gladko krpo. Če vidite na zaslonu znak, ki spominja na prasko, gre lahko samo za madež, prenesen s tipkovnice ali kazalne paličice TrackPoint®, ko je bil pokrov pritisnjen z zunanje strani.
- 2. Madež nežno obrišite z mehko in suho krpo.
- 3. Če madeža s tem niste odstranili, mehko in gladko krpo navlažite z vodo ali mešanico izopropilnega čistilnega alkohola in čiste vode (v razmerju 50-50).
- 4. Izžemite čim več tekočine.
- 5. Znova obrišite zaslon; tekočina ne sme kapljati v računalnik.
- 6. Preden zaslon zaprete, mora biti popolnoma suh.

# **Čiščenje zaslona dotikalne plošče**

1. Za odstranitev prstnih odtisov z zaslona dotikalne plošče uporabite suho in mehko krpo. (V ta namen lahko uporabite tudi kos vpojnega bombaža.) Ne uporabljajte topil.

### <span id="page-15-0"></span>*Skrb za računalnik ThinkPad*

- 2. Z eno stranjo krpe z dotikalne plošče nežno obrišite majhne delce in prah.
- 3. Z drugo stranjo krpe ali s čisto krpo obrišite madeže ali prstne odtise.
- 4. Po uporabi umijte krpo z nevtralnim čistilom.

### **Skrb za bralnik prstnih odtisov**

Naslednja dejanja lahko poškodujejo bralnik prstnih odtisov ali vplivajo na pravilnost delovania:

- v Praskanje po površini bralnika s trdim, koničastim predmetom.
- v Praskanje po površini bralnika z nohti ali trdimi predmeti.
- v Uporaba ali dotikanje bralnika z umazanim prstom.

Če na bralniku opazite kaj izmed naslednjega, očistite površino bralnika s suho, mehko krpo, ki ne pušča vlaken:

- v Površina bralnika je umazana in zapacana.
- v Površina bralnika je mokra.
- v Bralnik pogosto ne zazna ali ne prepozna prstnih odtisov.

# <span id="page-16-0"></span>**Poglavje 3. Odpravljanje težav z računalnikom**

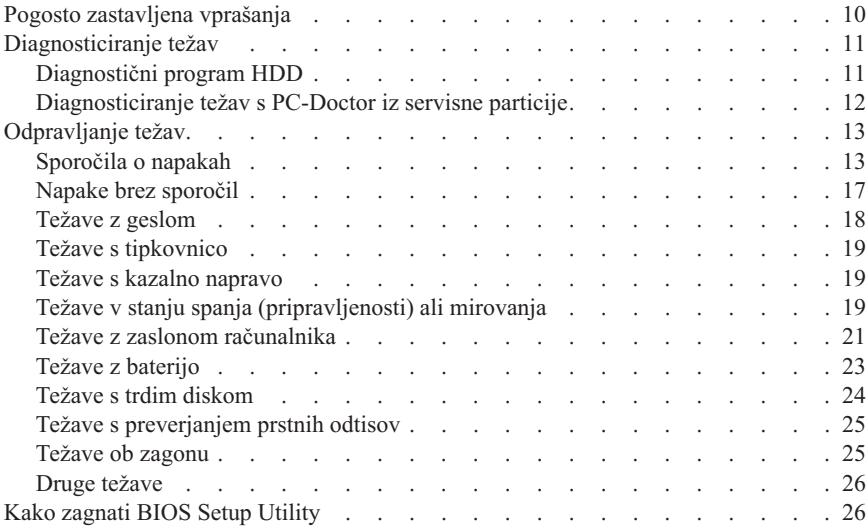

**Opomba:** Preberite *[Access](#page-8-0) Help*, če se vaš sistem izvaja in je *Access Help* dostopen. To poglavje vsebuje informacije, ki jih lahko uporabite, če dostop do razdelka *Access Help* ni mogoč.

### <span id="page-17-0"></span>**Pogosto zastavljena vprašanja**

V tem poglavju so navedena pogosto zastavljena vprašanja in napotki, kje najdete podrobne odgovore. Za podrobnosti o posamezni publikaciji, ki jo prejmete skupaj z računalnikom ThinkPad, si oglejte "Ta priročnik in ostale [publikacije"](#page-8-0) na strani 1.

**Katere varnostne ukrepe moram upoštevati ob uporabi računalnika ThinkPad?** Podrobne informacije o varnosti boste našli v ločenem razdelku *[Priročnik](#page-8-0) z varnostnimi in garancijskimi [informacijami](#page-8-0)*.

#### **Kako preprečim težave z računalnikom ThinkPad?**

V priročniku si oglejte "Najprej [preberite"](#page-6-0) na strani v in [Poglavje](#page-10-0) 2, "Skrb za računalnik [ThinkPad",](#page-10-0) na strani 3. Dodatne nasvete boste našli v naslednjih razdelkih *[Access](#page-8-0) Help*:

- Preventing problems (Preprečevanje težav)
- Odpravljanje težav

#### **Katere so glavne komponente strojne opreme mojega novega računalnika ThinkPad?**

Preberite razdelek "ThinkPad tour" v *[Access](#page-8-0) Help*.

#### **Kje lahko najdem podrobne specifikacije za računalnik?**

Glejte [http://www.lenovo.com/think/support.](http://www.lenovo.com/think/support)

#### **Nadgraditi moram napravo** *ali* **zamenjati nekaj od naslednjega: trdi disk, kartico Mini PCI Express, hčerinsko modemsko kartico, pomnilnik, tipkovnico ali naslon za**

**dlani.** Seznam enot, ki jih zamenja stranka in mesto navodil za odstranitev ali zamenjavo komponent, boste našli v razdelku [Dodatek](#page-58-0) B, "Deli, ki jih lahko zamenja stranka [\(CRU-ji\)",](#page-58-0) na strani 51 tega priročnika.

#### **Računalnik ne deluje pravilno.**

Preučite razdelek "Problem solving " v *[Access](#page-8-0) Help*. Ta vodič opisuje samo težave, ki bi vam utegnile preprečiti dostop do zaslonskega sistema pomoči.

#### **Kje so obnovitvene diskete?**

Z računalnikom niste dobili obnovitvene diskete ali diskete Windows. Razlago alternativnih metod za obnovitev, ki jih nudi Lenovo, najdete v razdelku ["Obnovitev](#page-36-0) tovarniških nastavitev" na strani 29 tega priročnika.

#### **Na kakšen način se lahko obrnem na center za podporo strankam?**

V priročniku si oglejte Poglavje 6, ["Pridobitev](#page-46-0) pomoči in servisa", na strani 39.

<span id="page-18-0"></span>Za telefonske številke najbližjega centra za pomoč strankam si oglejte "Svetovni seznam [telefonskih](#page-48-0) številk" na strani 41.

#### **Kje lahko najdem informacije o garanciji?**

Podrobne garancijske informacije boste našli v ločenem razdelku *[Priročnik](#page-8-0) z varnostnimi in garancijskimi [informacijami](#page-8-0)*. Za garancijo, ki velja za vaš računalnik, vključno z obdobjem veljavnosti in vrsto garancijskih storitev, glejte razdelek Dodatek A, "Garancijske [informacije",](#page-54-0) na strani 47.

### **Diagnosticiranje težav**

Če imate težave z računalnikom, ga lahko preskušate s pomočjo PC-Doctor® za Windows. Za zagon programa PC-Doctor for Windows naredite naslednje:

- 1. Kliknite **Start**.
- 2. Kazalko postavite na možnost **All Programs**, nato pa na **PC-Doctor for Windows**.
- 3. Kliknite **PC-Doctor**.

Dodatne informacije o programu PC-Doctor for Windows boste našli v pomoči za program.

#### **Pozor**

Izvajanje preskusov lahko traja več minut ali celo dlje. Časa morate imeti dovolj za celoten preskus; preskusa ne prekinjajte med delovanjem.

Če se pripravljate, da boste vzpostavili stik s centrom za podporo strankam, ne pozabite natisniti dnevnika preskusa, s pomočjo katerega boste lahko tehniku hitro posredovali potrebne informacije.

### **Diagnostični program HDD**

Če trdi disk ne deluje pravilno, lahko odkrijete težavo z zagonom diagnostičnega programa HDD v BIOS Setup Utility.

Za zagon diagnostičnega programa naredite naslednje:

- 1. Če je na računalnik priključen disketni pogon, iz njega odstranite disketo, nato pa izklopite računalnik.
- 2. Vklopite računalnik.
- 3. Medtem ko je v spodnjem levem kotu zaslona prikazano sporočilo "To interrupt normal startup, press the blue ThinkVantage button,", pritisnite F1, da vstopite v BIOS Setup Utility.
- 4. S pomočjo smernih tipk izberite možnost **HDD diagnostic program** in pritisnite Enter. Odpre se meni za diagnostični program HDD.

### <span id="page-19-0"></span>*Odpravljanje težav z računalnikom*

- 5. S pomočjo smernih tipk izberite možnost **Main hard disk drive** ali **Ultrabay hard disk drive**. Za zagon diagnostičnega programa pritisnite Enter. Diagnostični program HDD zažene preverjalni preskus branja in hitrostni preskus izbranega pogona in sporoči svoje ugotovitve.
- 6. Če vrne diagnostični program kakšno sporočilo o napaki, se za pomoč obrnite na center za pomoč strankam. Diagnostični program lahko vrne eno od naslednjih sporočil o napaki:

Za glavni trdi disk:

- v Error code 0000: Read verification failed (Koda napake 0000: Preverjanje branja ni uspelo)
- v Error code 0100: Speed test failed (Koda napake 0100: Preverjanje hitrosti ni uspelo)
- v Error code 0200: Controller Diag failed (Koda napake 0200: Krmilniški diagram ni uspel)

Za trdi disk Ultrabay™:

- v Error code 0002: Read verification failed (Koda napake 0002: Preverjanje branja ni uspelo)
- v Error code 0102: Speed test failed (Koda napake 0102: Preverjanje hitrosti ni uspelo)
- v Error code 0202: Controller Diag failed (Koda napake 0202: Krmilniški diagram ni uspel)
- 7. Če diagnostični program ne vrne nobenega sporočila o napaki, vendar želite izvesti še kakšen preskus, preberite navodila v razdelku "Introducing Rescue and Recovery" zaslonskega *[Access](#page-8-0) Help* in zaženite program za diagnostični preskus diskovnega pogona. PC-Doctor for DOS za svoj računalnik lahko prenesete tudi z naslednjega spletnega mesta:

[http://www.lenovo.com/support/site.wss/document.do?sitestyle=lenovo](http://www.lenovo.com/support/site.wss/document.do?sitestyle=lenovo&lndocid=tpad-matrix) [&lndocid=tpad-matrix](http://www.lenovo.com/support/site.wss/document.do?sitestyle=lenovo&lndocid=tpad-matrix)

### **Diagnosticiranje težav s PC-Doctor iz servisne particije**

Z uporabo PC-Doctor iz programa Delovni prostor Rescue and Recovery na servisni particiji trdega diska lahko diagnosticirate sistem, ne da bi vam bilo treba zagnati operacijski sistem. Naredite naslednje:

- 1. Če je na računalnik priključen disketni pogon, iz njega odstranite disketo, nato pa izklopite računalnik.
- 2. Vklopite računalnik.
- 3. Medtem ko je v spodnjem levem kotu zaslona prikazano sporočilo "To interrupt normal startup, press the blue ThinkVantage button,", pritisnite modri gumb ThinkVantage, da vstopite v Delovni prostor Rescue and Recovery.
- 4. Izberite **Diagnose hardware**. Računalnik se znova zažene in zažene program PC-Doctor.

<span id="page-20-0"></span>Če želite dodatne informacije o PC-Doctor, pritisnite F1 ali pa odprite Pomoč ali zaslonski priročnik za program.

### **Odpravljanje težav**

Če tukaj ne najdete svoje težave, preglejte *[Access](#page-8-0) Help*. Naslednje poglavje opisuje samo težave, ki vam preprečujejo dostop do sistema pomoči.

# **Sporočila o napakah**

#### **Opombe:**

- 1. V tabelah x predstavlja katerikoli znak.
- 2. Različica programa PC-Doctor, o kateri govorimo tukaj, je PC-Doctor for Windows.

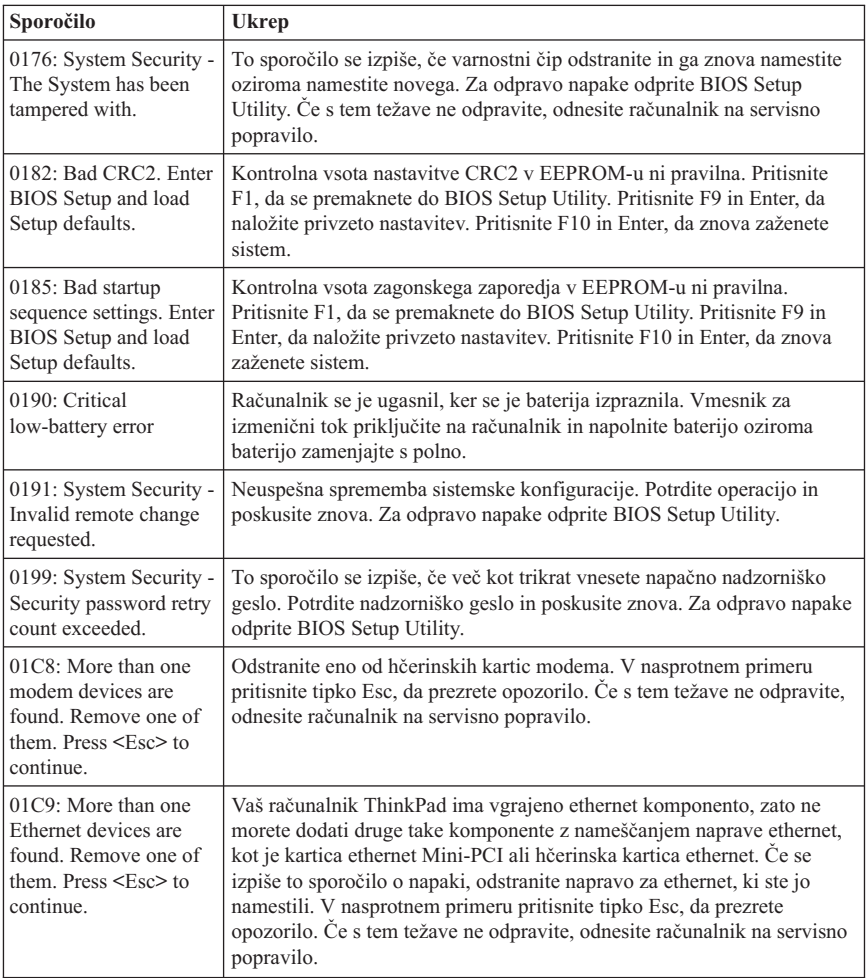

### *Odpravljanje težav z računalnikom*

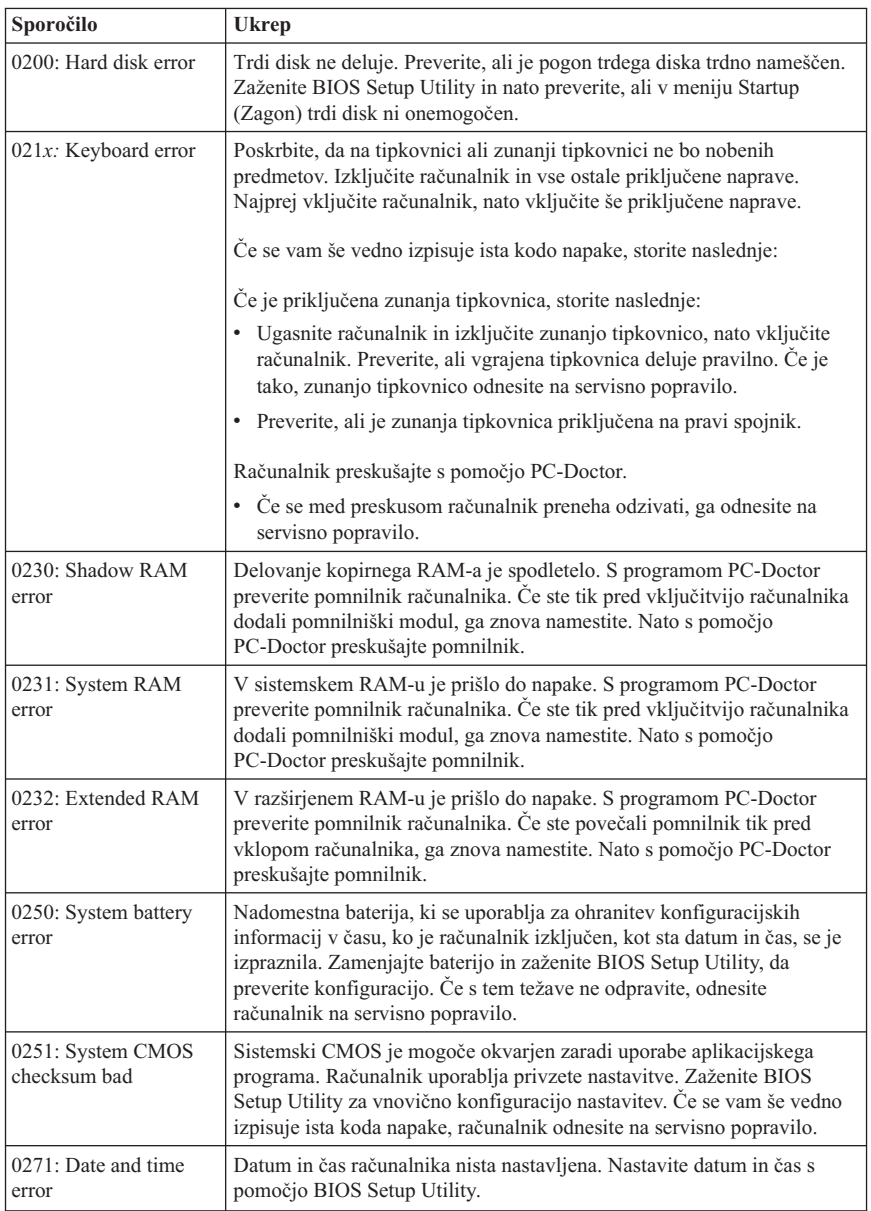

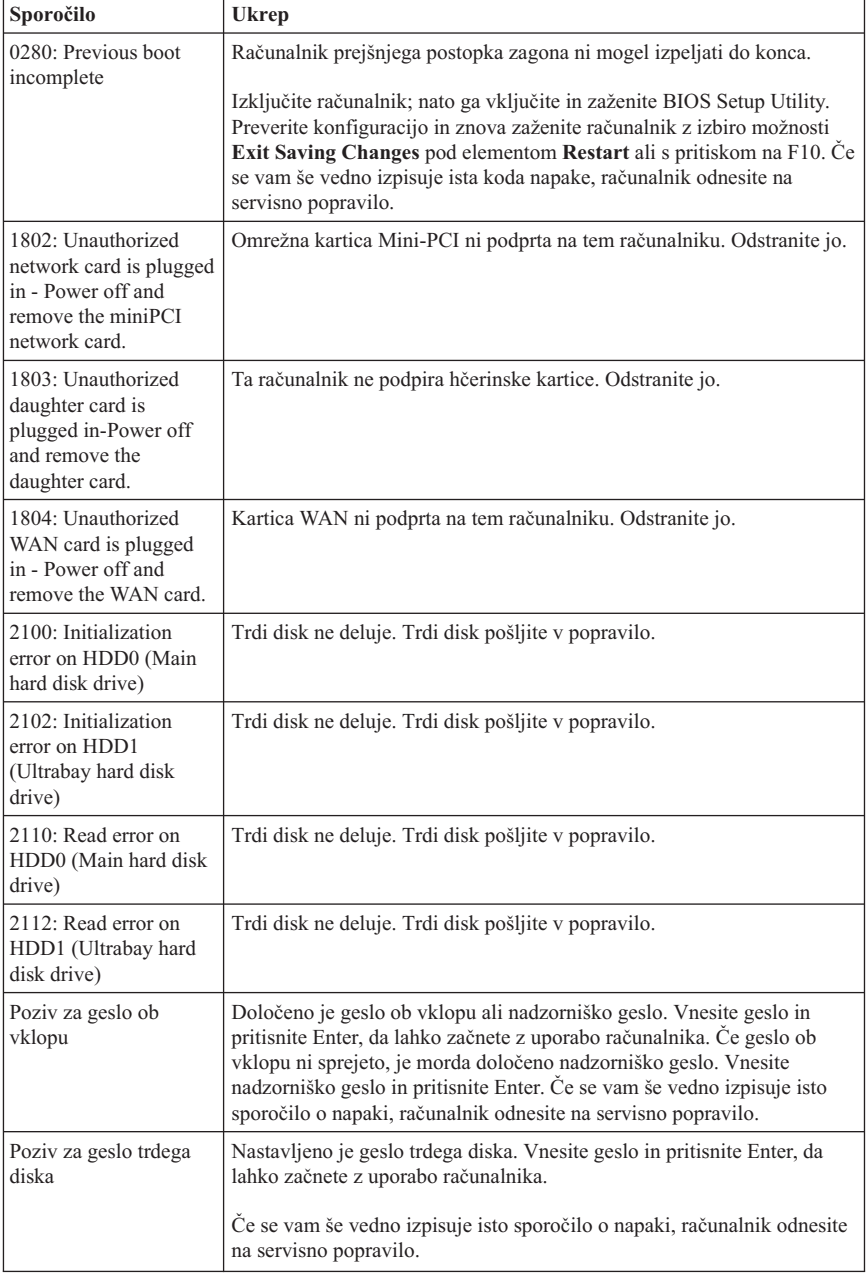

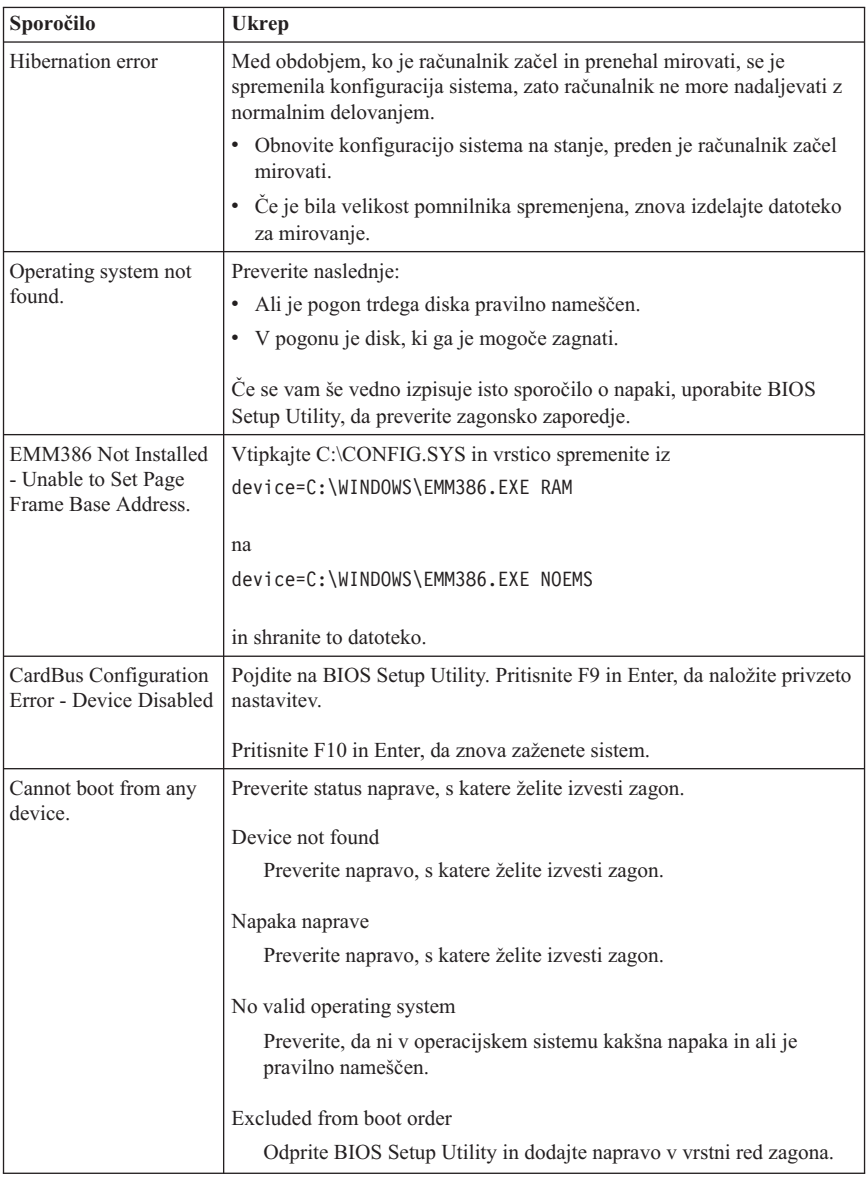

#### **Če se na zaslonu prikaže eno od naslednjih sporočil o kodi napake, odnesite računalnik na servisno popravilo.**

0175: Bad CRC1, stop POST task

0177: Bad SVP data, stop POST task. Kontrolna vsota gesla nadzornika v EEPROM-u ni pravilna.

<span id="page-24-0"></span>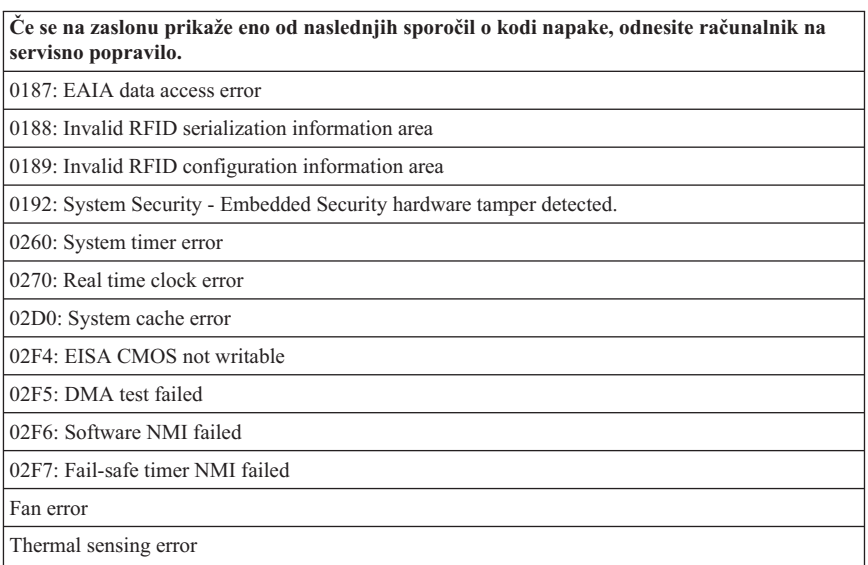

# **Napake brez sporočil**

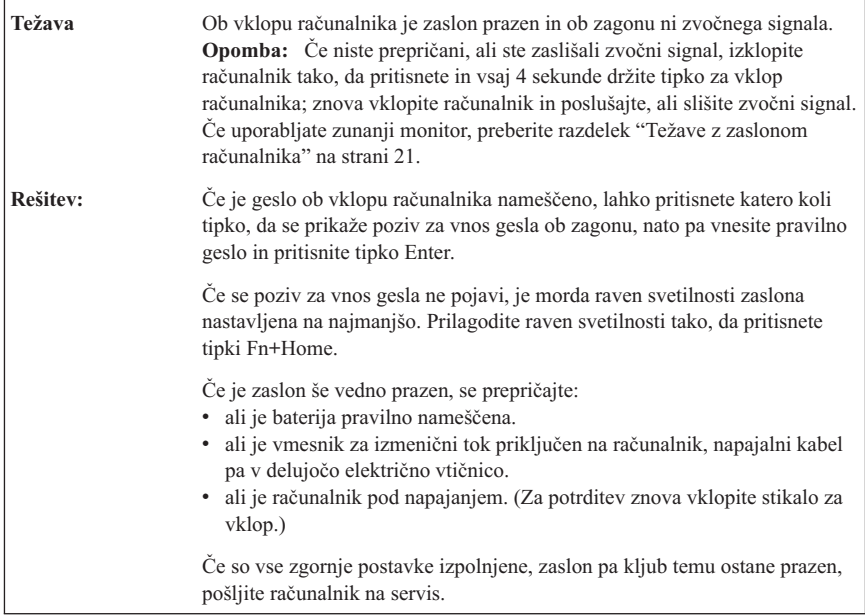

### <span id="page-25-0"></span>*Odpravljanje težav z računalnikom*

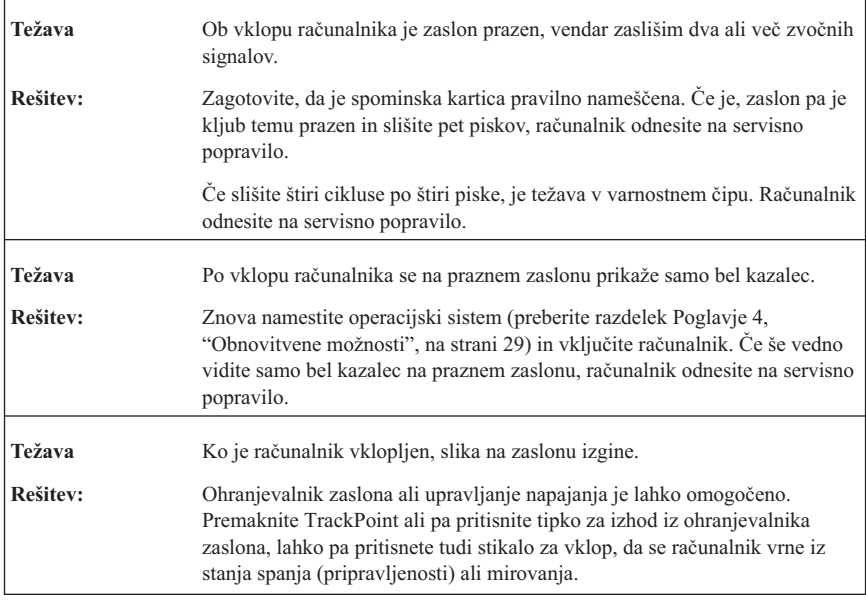

# **Težave z geslom**

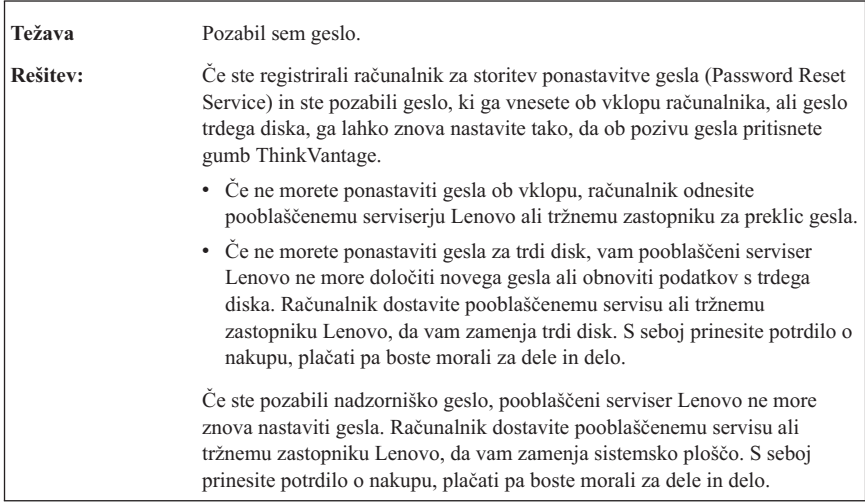

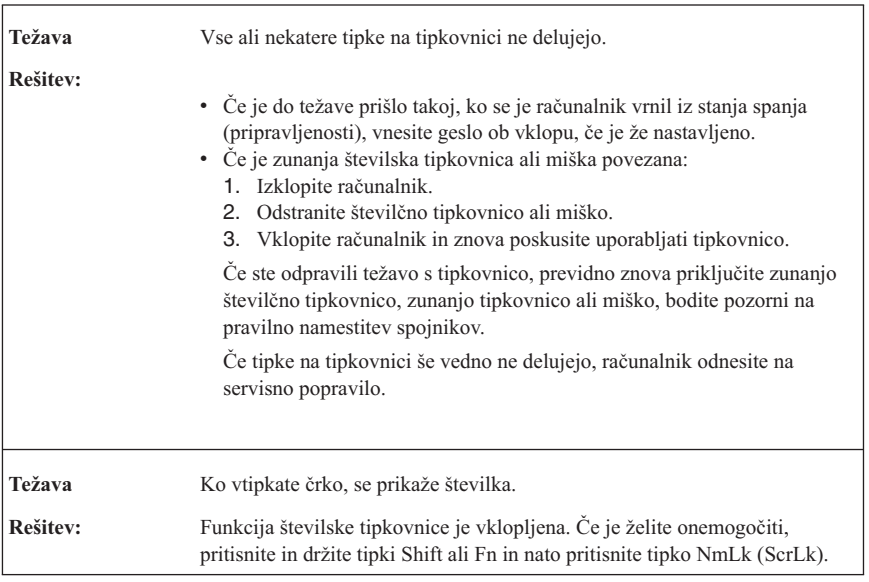

# <span id="page-26-0"></span>**Težave s tipkovnico**

### **Težave s kazalno napravo**

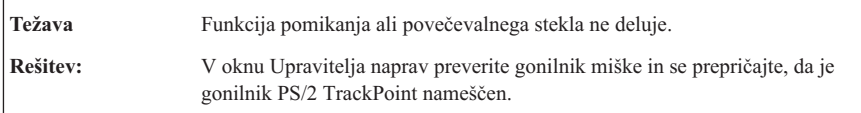

# **Težave v stanju spanja (pripravljenosti) ali mirovanja**

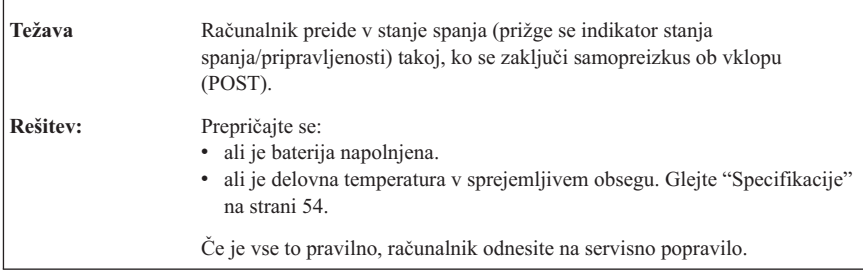

### *Odpravljanje težav z računalnikom*

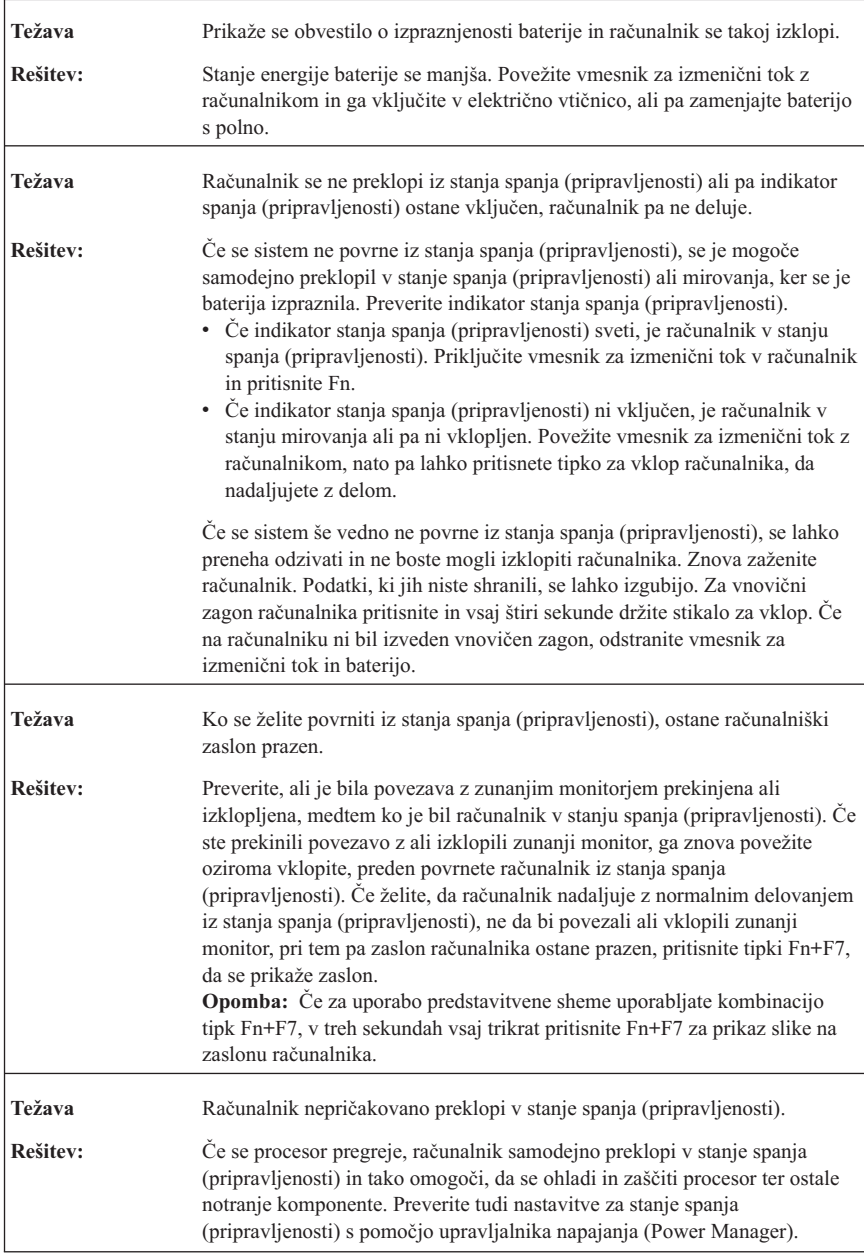

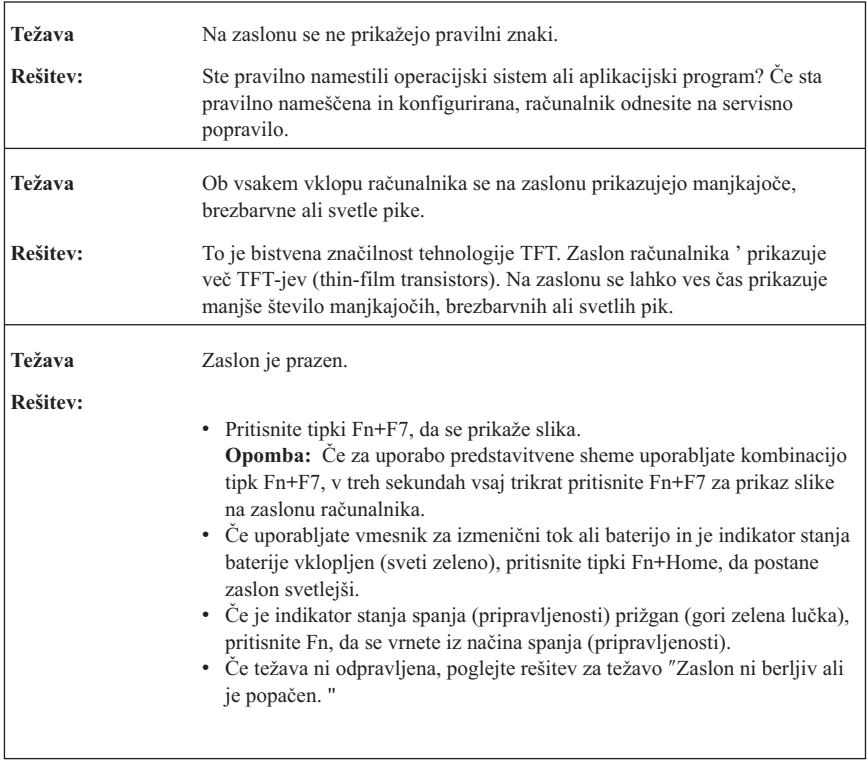

### <span id="page-28-0"></span>**Težave z zaslonom računalnika**

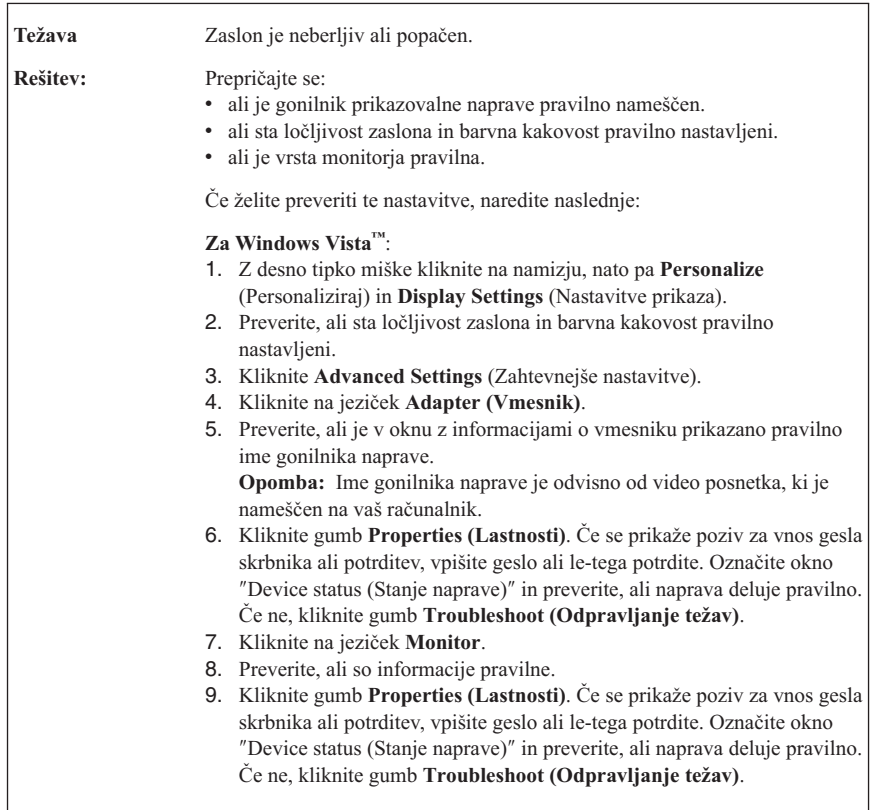

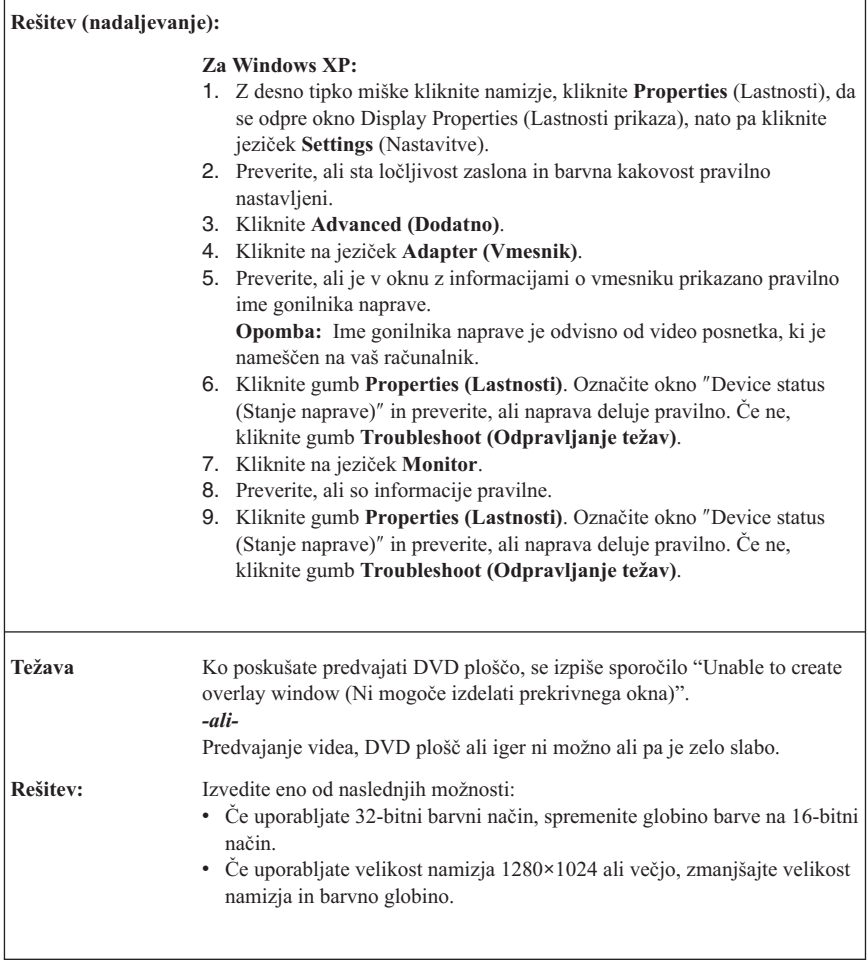

# **Težave z baterijo**

 $\Gamma$ 

<span id="page-30-0"></span>r

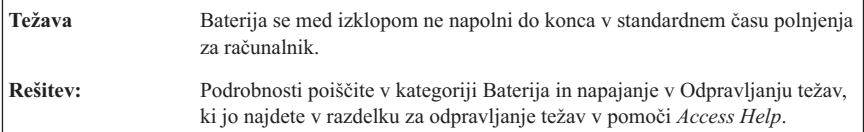

٦

### <span id="page-31-0"></span>*Odpravljanje težav z računalnikom*

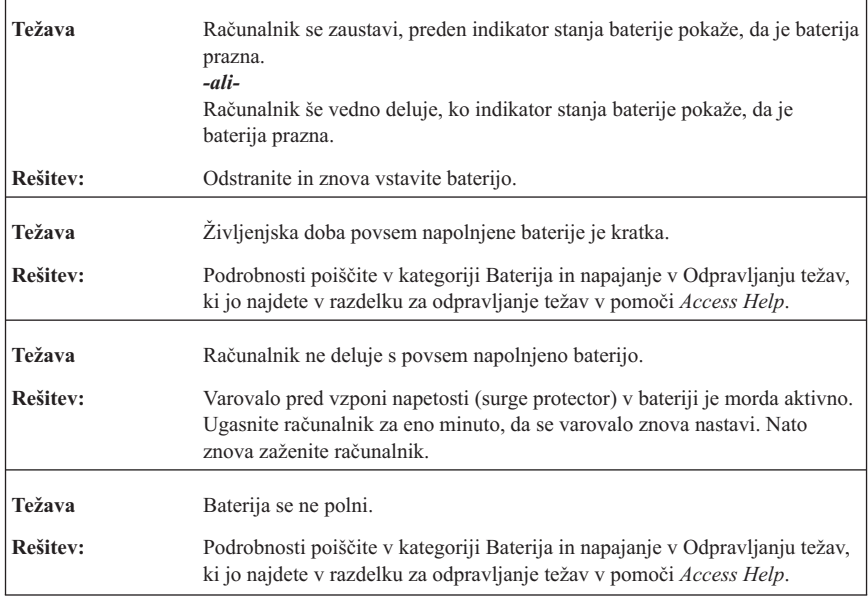

## **Težave s trdim diskom**

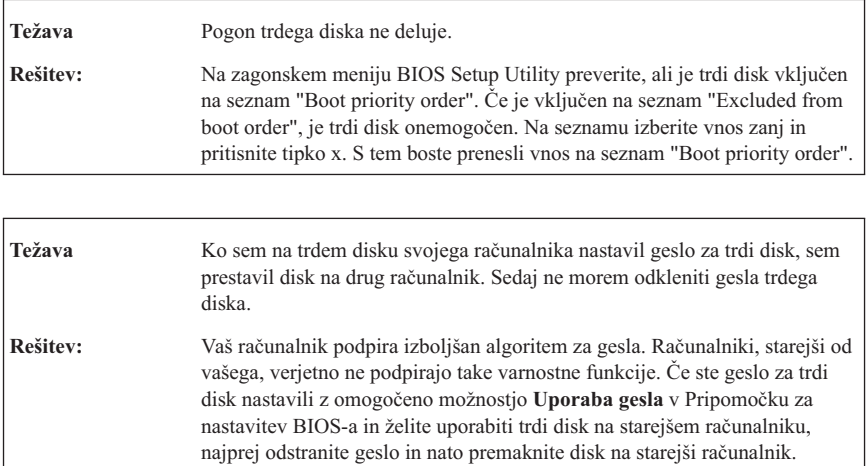

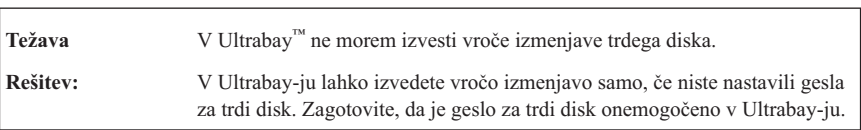

<span id="page-32-0"></span>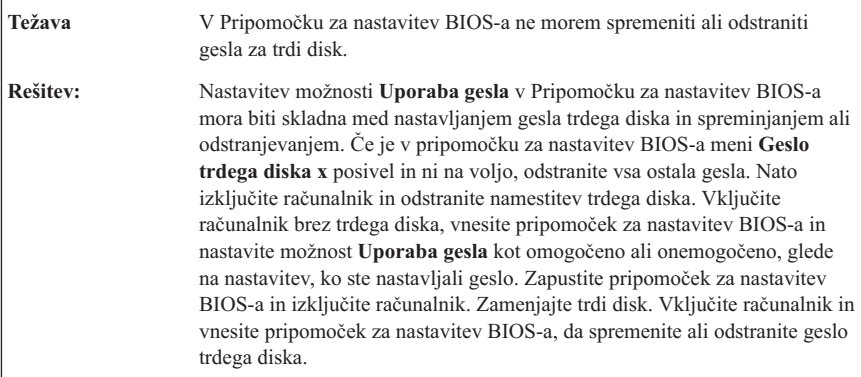

### **Težave s preverjanjem prstnih odtisov**

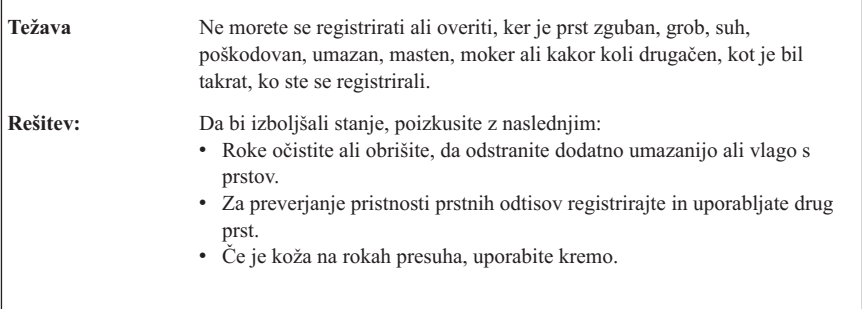

### **Težave ob zagonu**

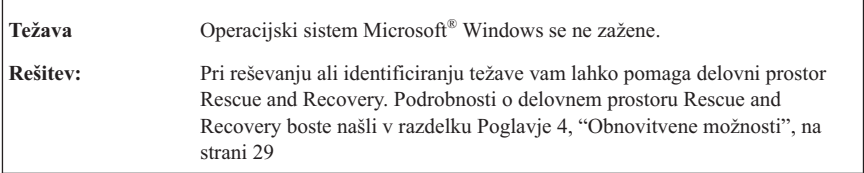

# <span id="page-33-0"></span>**Druge težave**

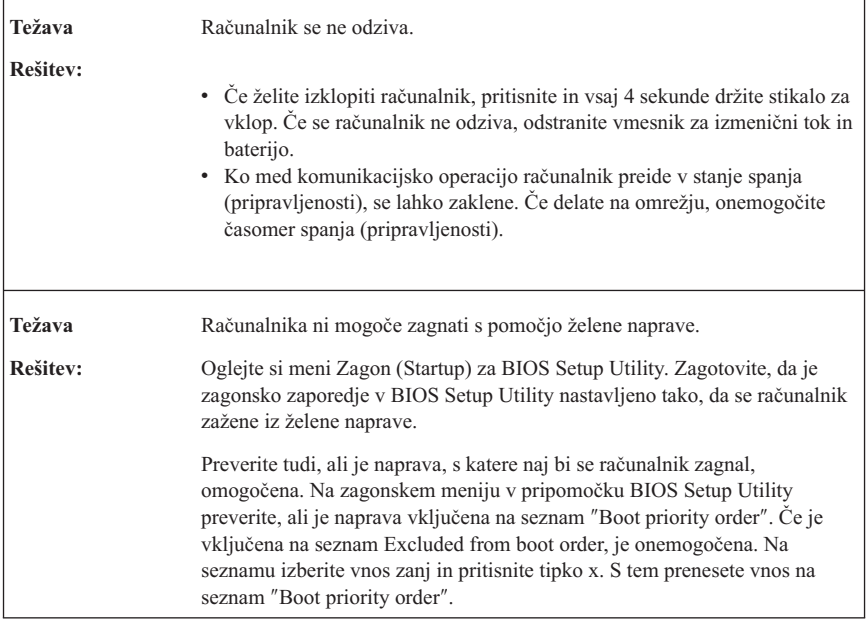

# **Kako zagnati BIOS Setup Utility**

Računalnik je opremljen s programom BIOS Setup Utility, ki omogoča izbiro različnih nastavitvenih parametrov.

- v Config: nastavitev konfiguracije računalnika.
- Date/Time: nastavitev datuma in ure.
- Security: nastavitev varnostnih funkcij.
- Startup: nastavitev zagonske naprave.
- Restart: vnovičen zagon sistema.

Program BIOS Setup Utility zaženete na naslednji način:

- 1. Da bi preprečili nenamerno izgubo podatkov, naredite varnostne kopije podatkov in registra računalnika. Podrobnosti najdete v razdelku "Data backup-and-restore tools (Orodja za varnostno kopiranje in obnavljanje podatkov)" pomoči *[Access](#page-8-0) Help*.
- 2. Če je na računalnik priključen disketni pogon, iz njega odstranite disketo, nato pa izklopite računalnik.
- 3. Računalnik vklopite; nato med tem, ko je v spodnjem levem delu zaslona prikazano sporočilo "To interrupt normal startup, press the blue ThinkVantage button" pritisnite gumb ThinkVantage. Odpre se Delovni prostor Rescue and Recovery.
- 4. Kliknite **Access BIOS**. Prikaže se okno System Restart Required (Potreben je ponovni zagon sistema).

5. Kliknite **Yes (Da)**. Računalnik se znova zažene, pojavi se meni za BIOS Setup Utility.

Če ste določili nadzorniško geslo, se bo ob vpisu gesla prikazal meni za BIOS Setup Utility. Pripomoček lahko zaženete s pritiskom na Enter, namesto da vnesete nadzorno geslo; ne morete pa spremeniti parametrov, zaščitenih z nadzornim geslom. Dodatne informacije najdete v pomoči.

- 6. S smernimi tipkami izberite element, ki ga želite spremenili. Ko je želeni element poudarjen, pritisnite Enter. Prikaže se podmeni.
- 7. Spremenite želene točke. Vrednost točke spreminjate s tipko F5 ali F6. Če ima točka podmeni, ga lahko prikličete s pritiskom na Enter.
- 8. Za izhod s podmenija pritisnite F3 ali Esc. Če se nahajate na ugnezdenem podmeniju, večkrat pritisnite tipko Esc, da pridete v meni **BIOS Setup Utility**.

**Opomba:** če morate nastavitve povrniti v izvirno stanje ob nakupu, pritisnite F9 za nalaganje privzetih nastavitev. Za nalaganje privzetih nastavitev ali preklic sprememb lahko uporabite tudi možnost v podmeniju za ponovni zagon.

9. Izberite **Restart** in pritisnite Enter. Kazalko premaknite na možnost, s katero bi radi znova zagnali računalnik, in pritisnite Enter. Računalnik se znova zažene.

*Zagon BIOS Setup Utility*
# **Poglavje 4. Obnovitvene možnosti**

## **Predstavitev pripomočka Rescue and Recovery**

Če sistem Windows ne deluje brezhibno, poskusite težavo odpraviti ali prepoznati s pomočjo delovnega prostora Delovni prostor Rescue and Recovery. Naredite naslednje:

- 1. Izklopite računalnik in ga spet vklopite.
- 2. Med zagonom računalnika pozorno opazujte zaslon. Ko se v spodnjem levem kotu prikaže sporočilo "To interrupt normal startup, press the blue ThinkVantage button", pritisnite modri gumb ThinkVantage. Odpre se Delovni prostor Rescue and Recovery.
- 3. Potem ko se Delovni prostor Rescue and Recovery odpre, lahko naredite naslednje:
	- v Rešite in obnovite datoteke, mape ali varnostne kopije.
	- v Konfigurirajte sistemske nastavitve in gesla.
	- v Komunicirajte z internetom in povezavo do podprto spletno mesto.
	- v Odpravite težave in ugotovite težave z diagnostiko.

Podrobnejše informacije o uporabi možnosti Rescue and Recovery poiščite v razdelku "Recovery overview" pomoči *[Access](#page-8-0) Help*.

### **Obnovitev tovarniških nastavitev**

Namesto obnovitvene diskete ali diskete Windows nudi Lenovo preprostejše načine za izvedbo nalog, ki so običajno povezane s tema disketama. Datoteke in programi za te alternativne načine so na disku, kar pomeni, da ni več potrebno iskati založenih disket in reševati težav, povezanih z uporabo napačne različice diskete.

Varnostne kopije vseh datotek in programov, ki jih je Lenovo prvotno namestil v računalnik, se nahajajo na skritem zaščitenem področju ali particiji trdega diska. Čeprav so skrite, te varnostne kopije v particiji zavzemajo nekaj prostora trdega diska. Zato lahko pri preverjanju zasedenosti prostora na trdem diska v okolju Windows opazite, da je le-ta večja od pričakovane. To je zaradi varnostnih kopij v skriti particiji.

Program za obnovitev izdelka znotraj tega področja omogoča obnovitev celotne vsebine trdega diska na enako stanje, v katerem je bil disk ob dobavi iz tovarne.

Prvotno vsebino trdega diska lahko obnovite z naslednjim postopkom:

#### **Opombe:**

1. Če uporabljate Windows XP in optični pogon med postopkom obnavljanja ni priključen na računalnik ThinkPad, programska oprema za DVD in programska oprema za snemanje CD-jev ne bo nameščena. Za zagotovitev pravilne namestitve pred izvedbo operacije obnovitve priključite računalnik ThinkPad na ThinkPad X6 Tablet UltraBase™ in namestite optični pogon v Ultrabay Slim.

2. Postopek obnovitve lahko traja do dve uri.

**Pozor:** Med postopkom obnovitve bodo izgubljene vse datoteke na glavni particiji trdega diska (ponavadi je to pogon C). Preden se podatki prepišejo, vam bo ponujena možnost, da shranite eno ali več datotek na drug medij.

- 1. Če je možno, shranite vse datoteke in zaustavite operacijski sistem.
- 2. Vsaj za pet sekund izklopite računalnik.
- 3. Vključite računalnik. Pozorno opazujte zaslon. Ko je prikazano sporočilo " To interrupt normal startup, press the blue ThinkVantage button", pritisnite gumb ThinkVantage. Odpre se Delovni prostor Rescue and Recovery.
- 4. Kliknite **Restore your system (Obnovi sistem)** in sledite navodilom na zaslonu.

## **Obnovitev podatkov**

Če ste izvedli operacijo varnostnega kopiranja z uporabo programa Rescue and Recovery, imate shranjeno eno ali več varnostnih kopij z različnimi vsebinami, ki jih je trdi disk vseboval v preteklosti. Te varnostne kopije so lahko shranjene na trdem disku, omrežnem pogonu ali izmenljivem mediju, odvisno od možnosti, ki ste jih izbrali med varnostnim kopiranjem.

Z uporabo programa Rescue and Recovery ali delovnega prostora Rescue and Recovery lahko vsebino trdega diska obnovite na prejšnje stanje tako, da uporabite katerokoli izmed varnostnih kopij prejšnjega stanja. Delovni prostor Rescue and Recovery deluje neodvisno od operacijskega sistema Windows. Če ste med zagonom pozvani, ga torej lahko zaženete s pritiskom na modri gumb ThinkVantage.

Ko se Delovni prostor Rescue and Recovery odpre, lahko izvedete obnovitev tudi, če operacijskega sistema Windows ne morete zagnati.

# **Poglavje 5. Nadgrajevanje in zamenjava naprav**

## **Zamenjava baterije**

#### **Pomembno**

Preden zamenjate baterijo, preberite razdelek *Priročnik z [varnostnimi](#page-8-0) in garancijskimi [informacijami](#page-8-0)*.

1. **Izklopite računalnik oziroma ga preklopite v stanje mirovanja.** Izključite vmesnik za izmenični tok in kable.

**Opomba:** Če uporabljate kartico PC ali zaščiteno digitalno kartico, preklop v mirovanje morda ne bo mogoč. V tem primeru izklopite računalnik.

- 2. Zaprite zaslon in računalnik obrnite okoli.
- 3. Potisnite zapirač baterij v odklenjen položaj.

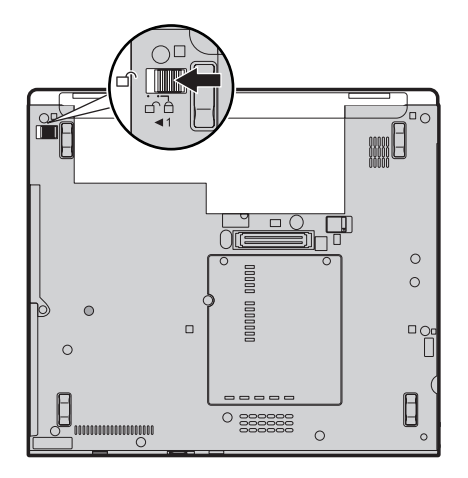

### *Zamenjava baterije*

4. Potisnite in držite zatič baterije **1**. Nato odstranite baterijo **2**.

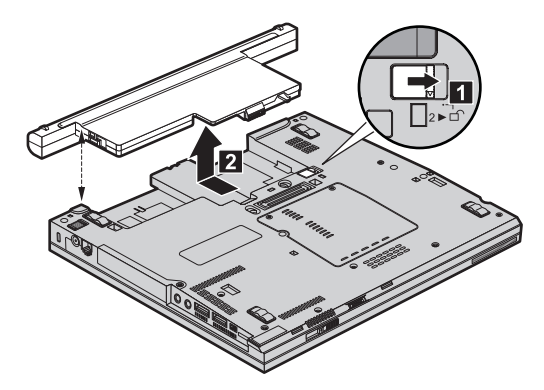

5. Namestite napolnjeno baterijo.

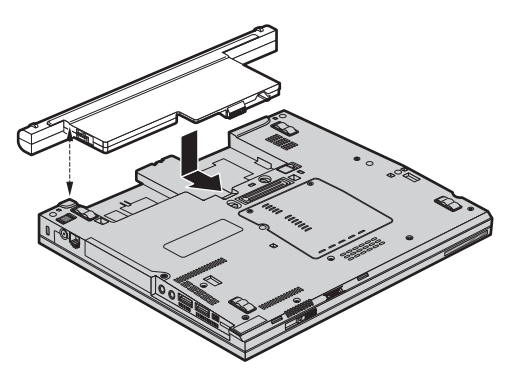

6. Potisnite zatič baterije v zaklenjen položaj.

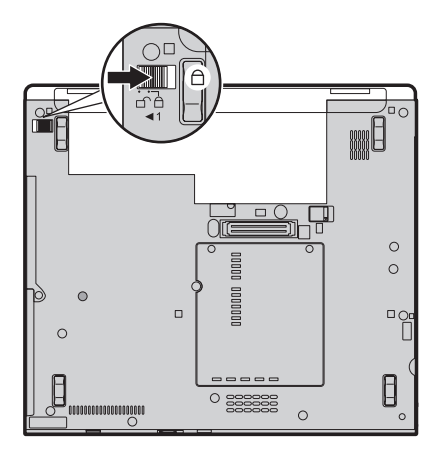

7. Računalnik spet obrnite. Vmesnik za izmenični tok in kable priključite na računalnik.

**Opomba:** Glede na model se vaša baterija lahko razlikuje od tistih, prikazanih v zgornji shemi.

## **Nadgradnja pogona trdega diska**

#### **Pomembno**

Preden zamenjate trdi disk, preberite razdelek *Priročnik z [varnostnimi](#page-8-0) in garancijskimi [informacijami](#page-8-0)*.

Pomnilniško kapaciteto računalnika lahko povečate tako, da trdi disk zamenjate s trdim diskom večje kapacitete. Nov trdi disk lahko kupite pri svojem prodajalcu ali tržnem zastopniku družbe Lenovo.

#### **Opombe:**

- 1. Trdi disk zamenjajte samo v primeru nadgradnje ali popravila. Spojniki in ležišče trdega diska niso namenjeni nenehnim spremembam ali zamenjavam pogona.
- 2. Delovni prostor Rescue and Recovery in program za obnovitev izdelka nista vključena na izbirnem trdem disku.

#### **Pozor**

#### **Kako ravnati s trdim diskom**

- v Pogon ne sme pasti na tla ali biti izpostavljen udarcem. Pogon postavite na material, ki blaži udarce, na primer na mehko krpo.
- Ne pritiskajte na pokrov pogona.
- Ne dotikajte se spojnika.

Pogon je zelo občutljiv. Nepravilno ravnanje lahko povzroči poškodbo ali trajno izgubo podatkov na trdem disku. Preden odstranite pogon trdega diska, naredite varnostne kopije vseh informacij na trdem disku in ugasnite računalnik. Pogona nikoli ne odstranjujte, če sistem deluje, če je v stanju pripravljenosti ali v stanju mirovanja.

Če želite zamenjati trdi disk, naredite naslednje:

- 1. **Izklopite računalnik**; z računalnika odklopite vmesnik za izmenični tok in vse kable.
- 2. Zaprite zaslon in računalnik obrnite okoli.
- 3. Odstranite baterijo.

### *Nadgradnja trdega diska*

4. Odvijte vijak 1, s katerim je pritrjen pokrov reže diskovnega pogona. Nato zavrtite in odstranite pokrov 2.

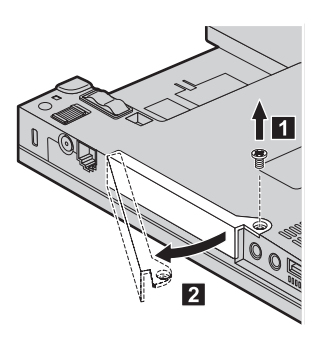

5. Trdi disk odstranite tako, da izvlečete jeziček.

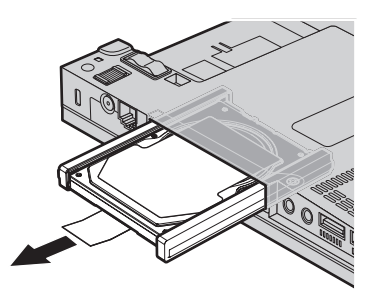

6. Odpnite stranska gumijasta vodila s trdega diska.

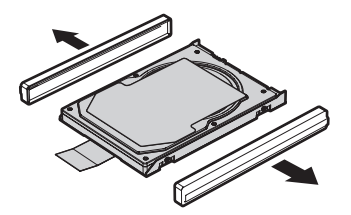

- 7. Stranska gumijasta vodila pritrdite na nov trdi disk.
- 8. Vstavite trdi disk v pogon, nato pa ga pritisnite.

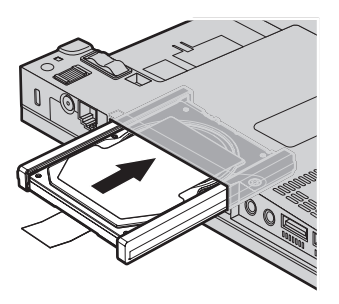

9. Vstavite **1** in znova namestite pokrov reže trdega diska **2**. Nato namestite vijak  $\mathbf{3}$ .

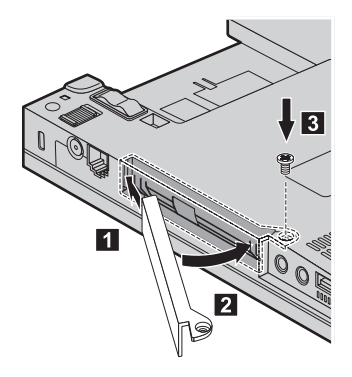

- 10. Znova namestite baterijo.
- 11. Računalnik spet obrnite. Vmesnik za izmenični tok in kable priključite na računalnik.

# **Zamenjava pomnilnika**

**Pomembno**

Preden zamenjate pomnilnik, preberite razdelek *Priročnik z [varnostnimi](#page-8-0) in garancijskimi [informacijami](#page-8-0)*.

Povečanje zmogljivosti pomnilnika je učinkovit način za hitrejše delovanje programov. Velikost pomnilnika povečate tako, da namestite sinhroni pomnilnik DDR 2 (Double data rate) DRAM (dynamic random access memory) SO-DIMM (unbuffered small outline dual inline memory module), ki je na voljo v reži pomnilnika. Na voljo so SO-DIMM-i različnih zmogljivosti.

### *Zamenjava pomnilnika*

**Opomba:** Uporabite samo vrste pomnilnika, ki jih podpira vaš računalnik. Če dodatni pomnilnik nepravilno namestite ali če namestite nepodprto vrsto pomnilnika, boste ob poskusu zagona računalnika zaslišali opozorilni pisk.

Za namestitev SO-DIMM-a naredite naslednje:

- 1. Dotaknite se kovinske mize ali ozemljenega kovinskega predmeta. Na ta način v telesu zmanjšate statično elektriko, ki lahko poškoduje SO-DIMM. Ne dotikajte se kontaktnega roba SO-DIMM-a.
- 2. **Izklopite računalnik**; z računalnika odklopite vmesnik za izmenični tok in vse kable.
- 3. Zaprite zaslon in računalnik obrnite okoli.
- 4. Odstranite baterijo.
- 5. Odvijte vijake, ki pritrjujejo pokrov pomnilniške reže **1**; nato odstranite pokrov  $\vert$  2  $\vert$  .

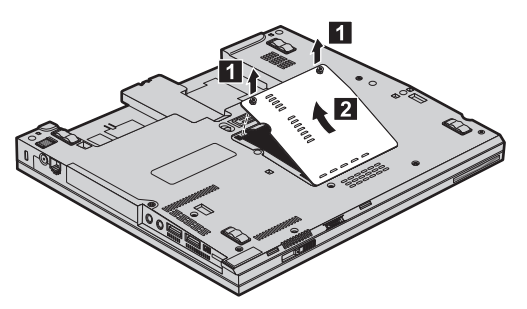

6. Če sta v pomnilniški reži že dva SO-DIMM-a, enega odstranite, da naredite prostor za novega, tako da sočasno potisnete navzven zatiča na obeh robovih odprtine. Stari SO-DIMM shranite za bodočo uporabo.

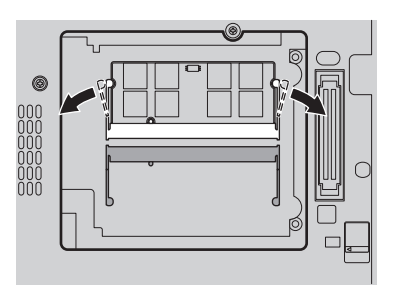

7. Zarezan del SO-DIMM-a obrnite proti kontaktni strani vtičnice in SO-DIMM potisnite v vtičnico pod kotom okrog 20 stopinj 1, nato pa ga zavrtite navzdol, da se zaskoči **2**.

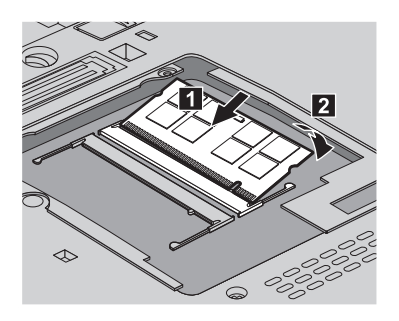

- 8. Znova namestite pokrov pomnilniške reže in privijte vijake.
- 9. Znova namestite baterijo.
- 10. Obrnite računalnik in nanj priključite vmesnik za izmenični tok in kable.

Če želite preveriti, ali je SO-DIMM nameščen pravilno, naredite naslednje:

- 1. Vklopite računalnik.
- 2. Ko se v spodnjem levem kotu zaslona prikaže sporočilo "To interrupt normal startup, press the blue ThinkVantage button", pritisnite gumb ThinkVantage. Prikaže se zaslon Rescue and Recovery.
- 3. Kliknite **Access BIOS**. Prikaže se okno System Restart Required (Potreben je ponovni zagon sistema).
- 4. Kliknite **Yes (Da)**. Računalnik se znova zažene, nato pa se prikaže zaslon BIOS Setup Utility. Element "Installed memory (Nameščen pomnilnik)" prikaže celotno količino pomnilnika, ki je nameščen v računalniku.

*Zamenjava pomnilnika*

# **Poglavje 6. Pridobitev pomoči in servisa**

# **Pridobitev pomoči in servisa**

Če potrebujete pomoč, servisno storitev, tehnično pomoč ali dodatne informacije o računalnikih ThinkPad, vam je na voljo široka paleta virov pomoči Lenovo. To poglavje vsebuje informacije o tem, kam se obrniti za dodatne informacije o računalnikih ThinkPad, kaj storiti v primeru težav z računalnikom in na koga se obrniti za servisno storitev.

Paketi popravkov Microsoft so najnovejši vir programske opreme za posodobitve izdelkov Windows. Če želite, jih lahko prenesete s spleta (morda bo potrebno plačati povezovalne stroške) ali z diskete. Podrobnejše informacije in povezave boste našli na spletnem mestu Microsoft na naslovu [http://www.microsoft.com.](http://www.microsoft.com) Lenovo nudi pripravljeno tehnično pomoč pri namestitvi ali vprašanjih v zvezi s Paketi popravkov za vaš prednameščen izdelek Lenovo Microsoft Windows. Za dodatne informacije se obrnite na center za pomoč strankam na telefonskih številkah, ki so navedene v razdelku "Svetovni seznam [telefonskih](#page-48-0) številk" na strani 41. Nekatere storitve je treba tudi plačati.

# **Spletna pomoč**

Spletno mesto Lenovo vsebuje najnovejše informacije o računalnikih ThinkPad in podpori. Naslov domače strani za osebno računalništvo je [http://www.lenovo.com/think.](http://www.lenovo.com/think)

Informacije s podporo za računalnik ThinkPad so na voljo na [http://www.lenovo.com/](http://www.lenovo.com/think/support) [think/support.](http://www.lenovo.com/think/support) Na tem spletnem mestu poiščite metode reševanja težav, nove načine uporabe računalnika in podatke o možnostih za še enostavnejšo uporabo računalnika ThinkPad.

# **Klicanje centra za podporo strankam**

Če ste poskušali sami odpraviti težavo in še vedno potrebujete pomoč, se lahko med garancijskim obdobjem za pomoč in informacije po telefonu obrnete na center za podporo strankam. V času garancije so na voljo naslednje storitve:

- v Odkrivanje težav usposobljeno osebje vam bo pomagalo določiti, ali imate težavo s strojno opremo, in predlagalo, katero dejanje je potrebno za njeno odpravo.
- v Popravilo strojne opreme Lenovo če težave povzroča strojna oprema Lenovo pod garancijo, vam je na voljo izurjeno servisno osebje.
- v Izvedba tehničnih sprememb občasno je treba izvesti določene spremembe tudi po prodaji izdelka. Družba Lenovo ali prodajalec, pooblaščen s strani družbe Lenovo, bo izvedel izbrane tehnične spremembe, ki so na voljo in ki se nanašajo na vašo strojno opremo.

Naslednje točke niso pokrite:

### *Pridobitev pomoči in storitev*

v Zamenjava ali uporaba delov, ki jih ni proizvedla družba Lenovo oz. niso bili proizvedeni zanjo, ali deli brez garancije

**Opomba:** Vsi deli z garancijo so označeni s 7-mestno identifikacijsko oznako v formatu FRU XXXXXXX

- v Določanje razlogov za težave s programsko opremo
- v Konfiguracija BIOS-a kot del namestitve ali nadgradnje
- v Spremembe, ravni popravkov ali nadgradnje gonilnikov naprav
- Namestitev in vzdrževanie omrežnih operacijskih sistemov (NOS)
- v Namestitev in vzdrževanje aplikacijskih programov

Če želite določiti, ali je vaš računalnik pod garancijo in kdaj le-ta poteče, pojdite v <http://www.lenovo.com/think/support> in kliknite **Warranty**, nato pa sledite navodilom na zaslonu.

Določila in pogoje, ki jih omejena garancija Lenovo uveljavlja za vaš izdelek strojne opreme Lenovo najdete v 3. poglavju Garancijskih informacij v dokumentu *[Priročnik](#page-8-0) z varnostnimi in garancijskimi [informacijami](#page-8-0)*, ki je vključen v izdelek strojne opreme Lenovo.

Med klicem bodite blizu računalnika, da vam bo zastopnik tehnične pomoči lahko pomagal pri odpravljanju težav. Preden pokličete, preverite, ali ste z interneta naložiti najnovejše gonilnike in sistemske popravke, izvedli diagnostiko in shranili podatke. Pri klicanju tehnične pomoči imejte pripravljene naslednje informacije:

- v Tip in model računalnika
- v Serijske številke računalnika, monitorja in ostalih komponent oziroma potrdilo o nakupu
- Opis težave
- v Točna besedila sporočil o napakah
- v Informacije o konfiguraciji strojne in programske opreme vašega sistema

Telefonske številke za predstavništva centra za podporo strankam se nahajajo v razdelku Svetovni seznam [telefonskih](#page-48-0) številk tega priročnika.

**Opomba:** Telefonske številke se lahko spreminjajo brez predhodnega obvestila. Najnovejši seznam telefonskih številk centra za podporo strankam in delovni čas vam je na voljo na spletnem mestu za podporo na naslovu [http://www.lenovo.com/support/phone.](http://www.lenovo.com/support/phone) Če številke za vašo državo ni med navedenimi, se obrnite na prodajalca Lenovo ali tržnega predstavnika Lenovo.

# **Pomoč po svetu**

Če računalnik vzamete na pot ali prenesete v državo, kjer prodajajo vaš tip računalnika ThinkPad, vam je za računalnik morda na voljo mednarodni garancijski servis, ki vam samodejno podeljuje pravico do garancijskega servisa v garancijskem obdobju. Servis bodo opravili ponudniki storitev, pooblaščeni za izvajanje garancijskih popravil.

<span id="page-48-0"></span>Servisne metode in postopki so v vsaki državi drugačni, nekatere storitve mogoče ne bodo na voljo v vseh državah. Mednarodni garancijski servis vam je na voljo preko servisne metode (servis v skladišču, po dostavi ali na mestu), ki vam je na voljo v državi servisa. Servisni centri v določenih državah mogoče ne bodo mogli servisirati vseh modelov določenega tipa naprave. V nekaterih državah bo servisiranje mogoče plačljivo in omejeno.

Če želite ugotoviti, ali je vaš računalnik primeren za mednarodni garancijski servis, in prikazati seznam držav, kjer je servis na voljo, obiščite [http://www.lenovo.com/think/](http://www.lenovo.com/think/support) [support,](http://www.lenovo.com/think/support) kliknite **Warranty** in sledite navodilom na zaslonu.

## **Svetovni seznam telefonskih številk**

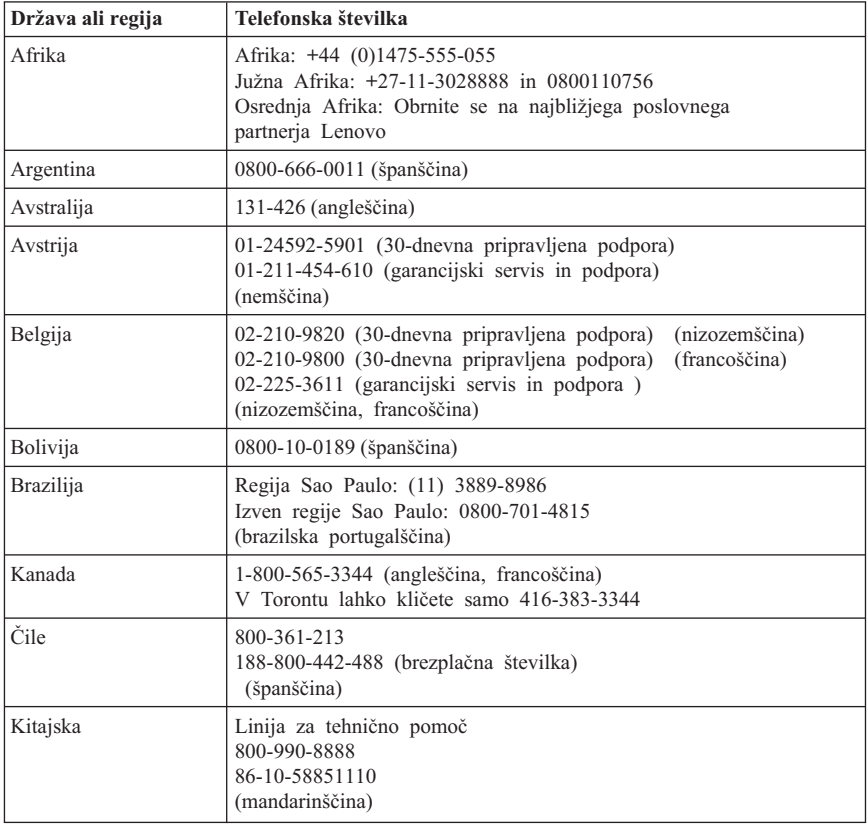

Pridržujemo si pravico do sprememb telefonskih številk brez predhodnega obvestila. Zadnje telefonske številke najdete na [http://www.lenovo.com/support/phone.](http://www.lenovo.com/support/phone)

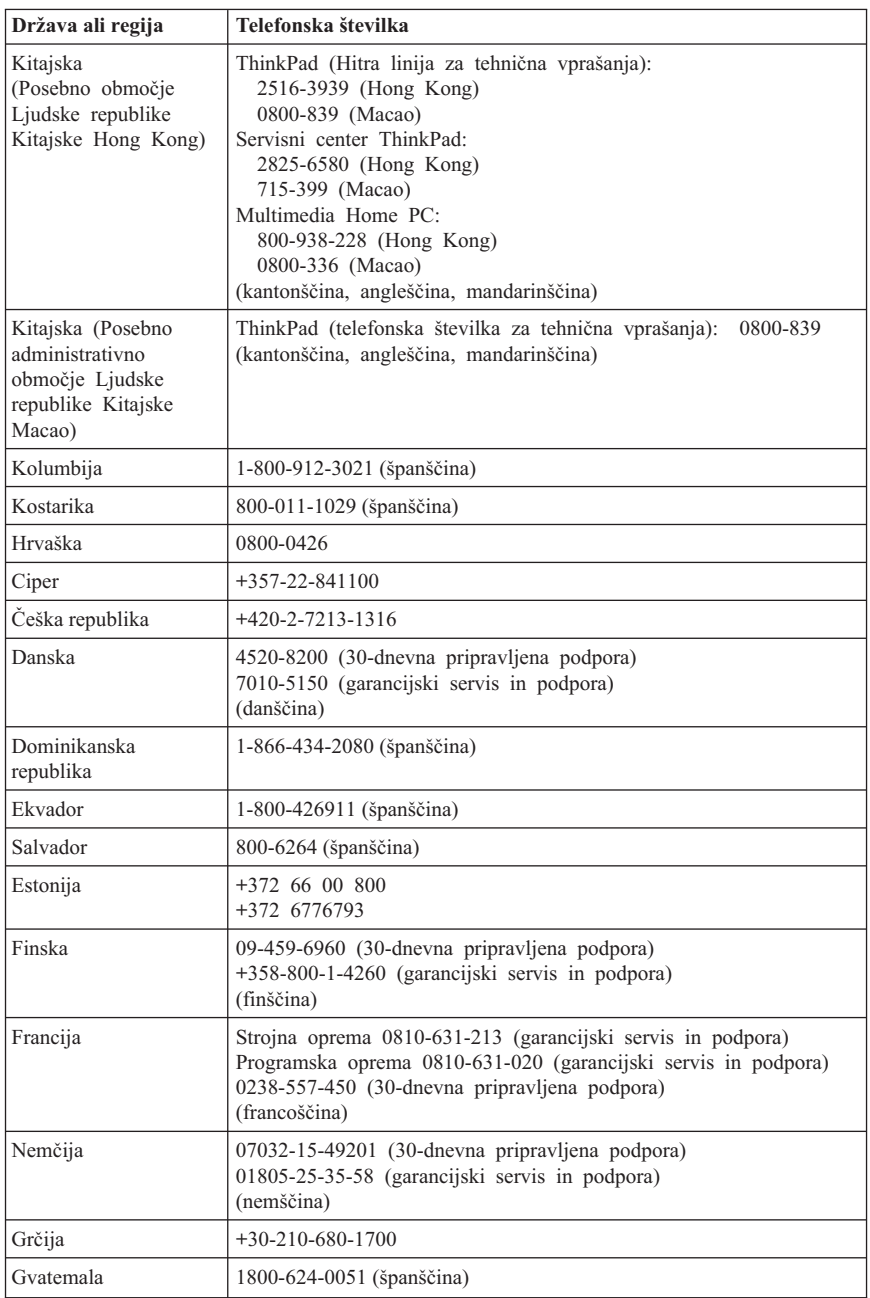

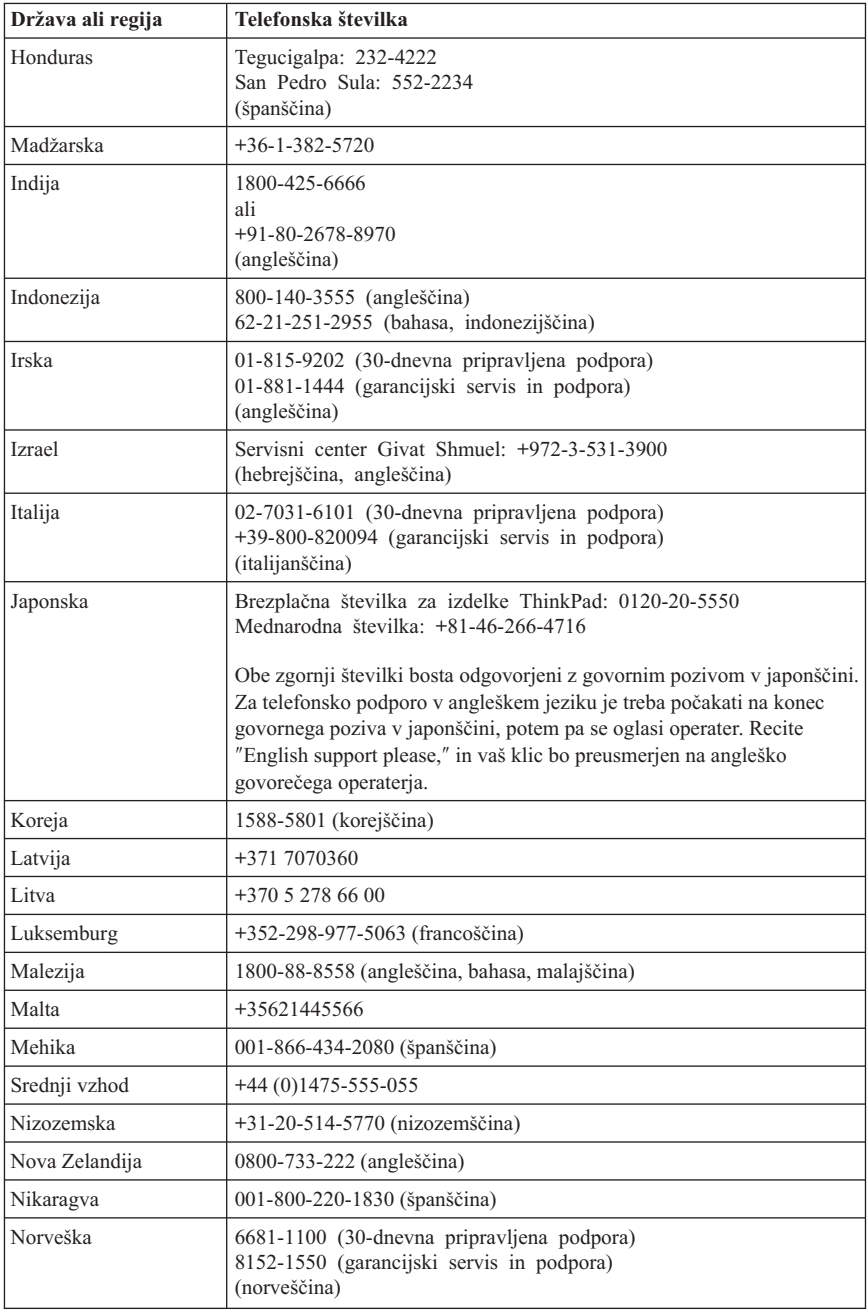

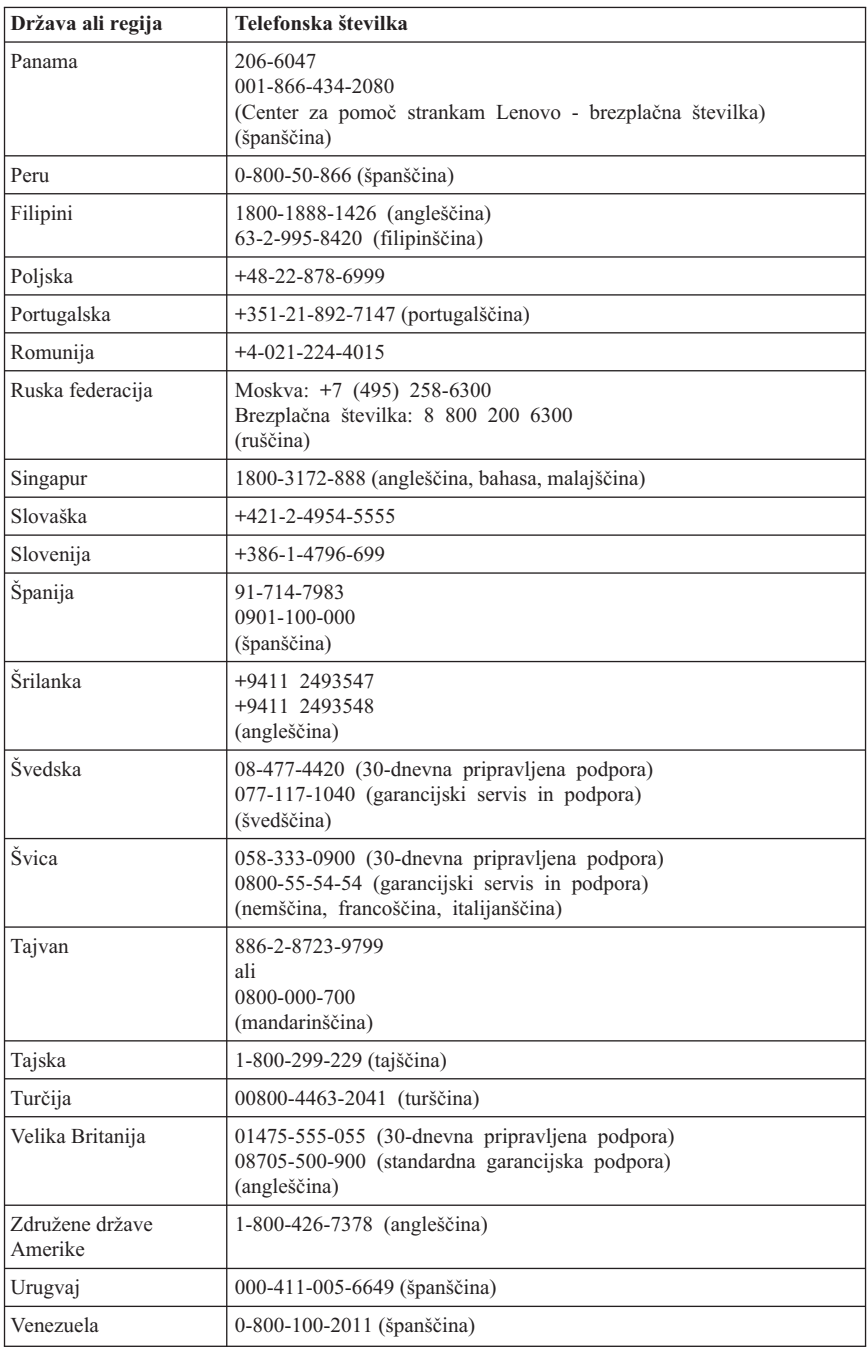

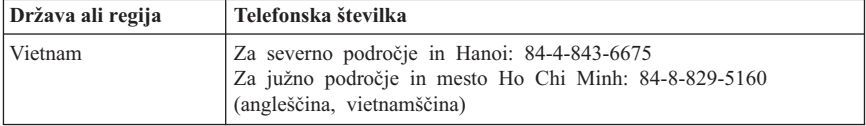

# **Dodatek A. Garancijske informacije**

Ta Dodatek nudi informacije o garancijskem roku in tipu garancijske storitve, ki je v uporabi za vaš izdelek strojne opreme Lenovo v vaši državi ali regiji. Določila in pogoje, ki jih omejena garancija Lenovo uveljavlja za vaš izdelek strojne opreme Lenovo najdete v 3. poglavju Garancijskih informacij v dokumentu *Priročnik z [varnostnimi](#page-8-0) in garancijskimi [informacijami](#page-8-0)*, ki je vključen v izdelek strojne opreme Lenovo.

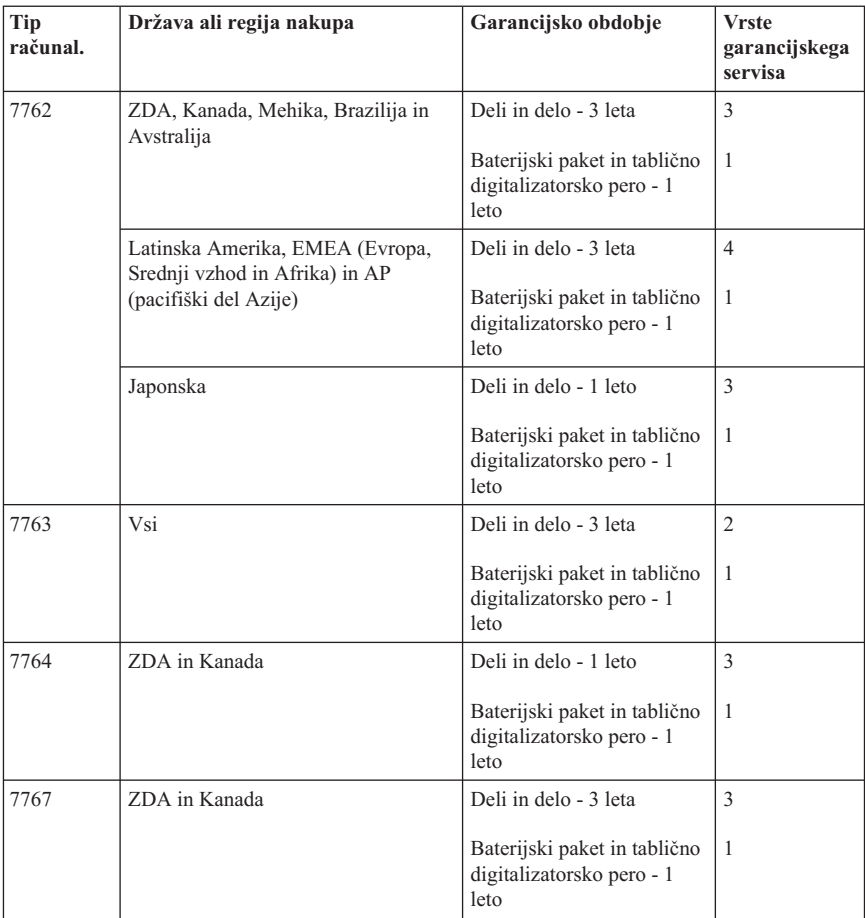

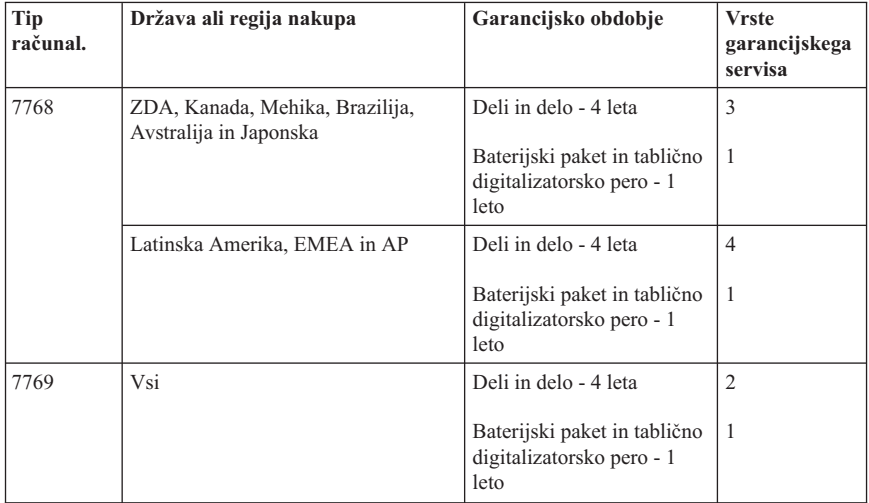

**Opomba:** Z računalnikom ThinkPad X61 Tablet ste dobili pet nasvetov za zamenjavo digitalizatorskega peresa X61 Tablet. Shranite jih na varno mesto za bodočo uporabo. Nasveti za pero niso vključeni v garancijo za digitalizatorsko pero ali računalnik.

# **Vrste garancijskega servisa**

#### 1. **Servis z deli, ki jih lahko zamenja stranka (**″**CRU**″**)**

V skladu s storitvami Servisa CRU vam ponudnik storitev pošlje CRU-je, ki jih nato namestite sami. Namestitev večine CRU-jev je enostavna, pri nekaterih pa je potrebno nekaj strokovnega znanja in določena orodja. Informacije o teh delih in navodila za zamenjavo so priložena računalniku, Lenovo pa vam jih na zahtevo lahko kadarkoli posreduje. Če želite, lahko ponudnik storitev namesti nekatere CRU-je, ki so del ostalih tipov garancijskega servisa, namenjenega za vaš izdelek. Zunanje CRU-je (kot so miška, tipkovnice ali zasloni) morate namestiti sami. Lenovo v gradivu, ki je priloženo nadomestnemu CRU-ju, podaja, ali je treba okvarjen CRU vrniti ali ne. Če je vračilo potrebno, 1) so navodila, pripravljena oznaka za vrnitev pošiljke in embalaža, v kateri vrnete del, priloženi nadomestnemu CRU-ju in 2) za nadomestni CRU vam bo izstavljen račun, če ponudnik storitev ne prejme okvarjenega CRU-ja v roku 30 dni zatem, ko ste prejeli nadomestni CRU.

#### 2. **Servis pri stranki**

V skladu s storitvami Servisa pri stranki ponudnik storitev popravi ali zamenja izdelek na vaši lokaciji. Omogočiti morate ustrezno delovno okolje za sestavljanje in razstavljanje Lenovovega izdelka. Pri določenih popravilih nekaterih izdelkov mora ponudnik storitev poslati izdelek v servisni center.

#### 3. **Servis prek kurirske službe ali v skladišču**

V skladu s storitvami Servisa prek kurirske službe ali v skladišču lahko ponudnik pošlje vaš izdelek v servisni center, kjer se ga lahko popravi ali zamenja. Izdelek morate sami izključiti. Priskrbljen vam bo transportni zabojnik za vračilo izdelka na določeni servisni center. Kurir prevzame izdelek in ga odnese na določeni servisni center. Po opravljenem popravilu ali zamenjavi vam servisni center vrne izdelek.

#### 4. **Osebna ali poštna dostava na servis**

V skladu s storitvami Osebne ali poštne dostave na servis lahko dostavite ali pošljete vaš izdelek v za to namenjen servisni center, kjer se izdelek popravi ali zamenja. Primerno zapakiran izdelek dostavite ali pošljete sami na določeno lokacijo, kot določi ponudnik storitev (stroške plačate sami, razen če ni drugače določeno). Ko je izdelek zamenjan ali popravljen, vam bo na voljo za uporabo. Če izdelka ne prevzamete, se ga lahko ponudnik storitev znebi, kot se mu zdi primerno. Pri poštni dostavi na servis vam ponudnik storitev vrne izdelek, stroške pa krije Lenovo, razen če ponudnik storitev ne določi drugače.

# **Dodatek B. Deli, ki jih lahko zamenja stranka (CRU-ji)**

Enote, ki jih lahko zamenja stranka (CRU-ji) so deli računalnika, ki jih lahko stranka nadgradi ali zamenja. Obstajata dva tipa CRU-jev: *notranji* in *zunanji*. Namestitev zunanjih CRU-jev je enostavna, pri notranjih CRU-jih pa je potrebno tehnično znanje in v nekaterih primerih tudi orodje, kot je denimo izvijač. Kljub temu pa so tako zunanji kot notranji CRU-ji varni za odstranitev.

Stranke so odgovorne za zamenjavo vseh zunanjih CRU-jev. Notranje CRU-je lahko zamenjajo stranke ali Lenovovi serviserji v času garancijskega roka.

Vaš računalnik vsebuje naslednje tipe zunanjih CRU-jev:

- v **Zunanji CRU-ji (priključljivi):** Te CRU-je lahko odklopite iz računalnika. Ti tipi CRU-jev vključujejo vmesnik za izmenični tok in napajalni kabel.
- v **Zunanji CRU-ji z zatiči:** Ti CRU-ji vključujejo zatič, ki vam je v pomoč pri odstranjevanju in zamenjavi dela. Ti tipi CRU-jev vključujejo glavno baterijo za notesnik in naprave Ultrabay, kot je optični pogon, trdi disk in zunanja baterija.

Vaš računalnik vsebuje naslednje tipe notranjih CRU-jev:

- v **Notranji CRU-ji (ki se nahajajo za dostopno ploščo):** Ti CRU-ji so izolirani deli znotraj računalnika, ki jih prekriva dostopna plošča, ki je običajno pritrjena z enim ali dvema vijakoma. Ko odstranite dostopno ploščo, lahko vidite specifičen CRU. Ti tipi CRU-jev vključujejo pomnilniške module in trde diske.
- v **Notranji CRU-ji (ki se nahajajo v izdelku):** Do teh CRU-jev lahko dostopite le tako, da odprete zunanje ohišje računalnika. Ti CRU-ju vključujejo mini kartice PCI Express in integrirano tipkovnico.

Spletni *[Access](#page-8-0) Help* nudi navodila za zamenjavo notranjih in zunanjih CRU-jev. Za zagon programa Access Help kliknite **Start**, premaknite kazalko na možnost **Vsi programi**, nato pa na **ThinkVantage**. Kliknite **Access Help**.

Navodila za številne pomembne CRU-je boste našli v Vodiču pri odpravljanju težav (ta vodič) in v *Navodila za namestitev*.

Če ne morete dostopiti do teh navodil ali če imate težave pri zamenjavi CRU-ja, lahko uporabite naslednje dodatne vire:

- v Na spletnem mestu za podporo so na voljo video posnetki ter spletni priročnik za vzdrževanje strojne opreme [http://www.lenovo.com/support/site.wss/document.do?sitestyle=lenovo&lndocid=part](http://www.lenovo.com/support/site.wss/document.do?sitestyle=lenovo&lndocid=part-video)[video.](http://www.lenovo.com/support/site.wss/document.do?sitestyle=lenovo&lndocid=part-video)
- v Center za podporo strankam. Telefonska številka centra za podporo v vaši državi ali regiji se nahaja v "Svetovni seznam [telefonskih](#page-48-0) številk" na strani 41.

#### **Opomba: Uporabite samo računalniške dele, ki jih nudi Lenovo. V 3. poglavju Garancijskih informacij v dokumentu** *Priročnik z [varnostnimi](#page-8-0) in garancijskimi [informacijami](#page-8-0)* **najdete garancijske informacije o CRU-jih za vaš tip računalnika.**

V naslednji tabeli so navedeni CRU-ji za vaš računalnik, v njej pa lahko tudi poiščete navodila za zamenjavo.

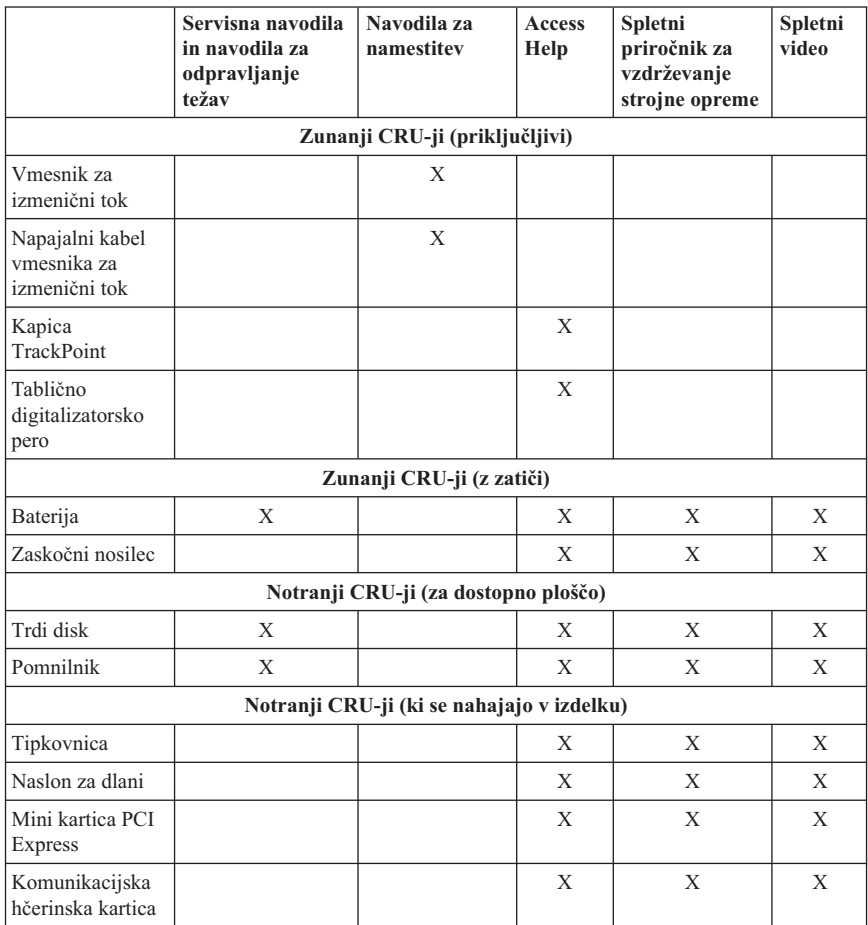

# **Dodatek C. Funkcije in specifikacije**

## **Komponente**

#### **Procesor**

v Oglejte si sistemske lastnosti vašega računalnika. To lahko naredite tako: Kliknite **Start**, z desno tipko miške kliknite **Computer** (v Windows XP, **My Computer**), nato pa na spustnem meniju izberite **Properties**.

#### **Pomnilnik**

v Sinhroni dinamični pomnilnik DDR2 (Double data rate) RAM (random access memory)

#### **Pomnilniška naprava**

• 2,5-palčni pogon trdega diska

#### **Zaslon**

Barvni zaslon uporablja tehnologijo TFT:

v Velikost: 12.1-palčni zaslon

Ločliivost:

- LCD: 1024 x 768 ali 1400 x 1050
- Zunanji monitor: do 2048 x 1536
- Nastavitev svetlosti
- v Bralnik prstnih odtisov (pri nekaterih modelih)

#### **Tipkovnica**

- v 89-tipkovna, 90-tipkovna ali 94-tipkovna
- TrackPoint
- Funkcija tipke Fn
- Gumb ThinkVantage
- v Gumbi za nastavitev glasnosti

#### **Vmesnik**

- Spojnik zunanjega monitorja
- v Vtičnica za stereo slušalke
- Vtičnica za mikrofon
- v 3 spojniki USB (univerzalno zaporedno vodilo)
- v Spojnik IEEE 1394 (pri nekaterih modelih)
- Spojnik za telefon RJ11
- Spojnik za ethernet RJ45
- v Ultrabay Slim (v izbirnem ThinkPad X6 Tablet UltraBase)
- Združitveni spojnik

### *Komponente*

#### **Reža za kartico PC**

• PC-kartica tipa II

#### **Optični pogon**

v CD-ROM, DVD-ROM, pogon Combo ali pogon Multi-Burner v izbirnem ThinkPad X6 Tablet UltraBase glede na model

#### **Brezžične komponente**

- Integriran brezžičen LAN (na nekaterih modelih)
- Integriran *Bluetooth* (pri nekaterih modelih)
- v Integriran brezžičen WAN (na nekaterih modelih)

#### **Bralnik digitalnih medijev**

v Reža za zaščitene digitalne (SD) kartice

# **Specifikacije**

#### **Velikost**

- Širina: 274 mm
- v Globina: od 241.3 do 266.7 mm odvisno od tipa baterije
- Višina: od  $25.4$  do  $33.0$  mm

#### **Okolje**

- v Maksimalna višina brez vzdrževanja zračnega tlaka: 3048 m
- Temperatura
	- Na višinah do 2438 m
		- Delovanje: 5°C do 35°C (41°F do 95°F)
		- Nedelovanje: 5°C do 43°C (41°F do 109°F)
	- Na višinah nad 2438 m
		- Najvišja temperatura za delovanje v stanju brez povečanega zračnega tlaka: 31.3°C (88° F)

#### **Opomba:** Pri zamenjavi baterij mora biti temperatura vsaj 10°C (50°F).

- Relativna vlažnost:
	- Delovanje: 8% do 80%
	- Nedelovanje: 5% do 95%

#### **Oddajanje toplote**

• Največ 65 W (222 Btu/hr)

#### **Vir napajanja (vmesnik za izmenični tok)**

- Sinusna napetost 50 do 60 Hz
- Napetost vmesnika za izmenični tok: 100-240 V AC, 50 do 60 Hz

#### **Baterijski paket**

- v Baterijski paket ThinkPad X60 Tablet 4 Cell Lithium-ion (Li-Ion)
	- Nominalna napetost: 14,4 V DC
	- Zmogljivost: 2.0 AH
- v Baterijski paket ThinkPad X60 Tablet 8 Cell Lithium-ion (Li-Ion)
	- Nominalna napetost: 14,4 V DC
	- Kapaciteta: 4.55 AH

#### **Življenjska doba baterije**

v Odstotek preostale baterijske moči poiščite v merilcu upravljalnika napajanja (Power Manager Gauge) v predalu z nalogami.

#### **Operacijski sistem**

v Za operacijske sisteme, ki podpirajo vaš računalnik, preglejte razdelek [http://www.lenovo.com/think/support.](http://www.lenovo.com/think/support)

*Specifikacije*

# **Dodatek D. Obvestila**

# **Obvestila**

Družba Lenovo izdelkov, storitev ali funkcij, predstavljenih v tem dokumentu, morda ne bo nudila v vseh državah. Za informacije o izdelkih in storitvah, ki so trenutno na voljo na vašem območju, se obrnite na lokalnega predstavnika družbe Lenovo. Navedbe izdelkov, programov ali storitev Lenovo ne pomenijo, da je dovoljena uporaba samo teh izdelkov, programov ali storitev. Uporabite lahko katerikoli funkcionalno enakovreden izdelek, program ali storitev, ki ne krši avtorskih pravic družbe Lenovo. Uporabnik je dolžan, da ovrednoti in preveri delovanje vsakega drugega izdelka, programa ali storitve.

Družba Lenovo si pridržuje pravico do posedovanja patentov ali nerešenih patentnih prijav, ki pokrivajo vsebino, opisano v tem dokumentu. Ta dokument vam ne podeljuje nikakršne licence za te patente. Pisno povpraševanje za licence lahko pošljete na:

*Lenovo (United States), Inc. 1009 Think Place - Building One Morrisville, NC 27560 U.S.A. Attention: Lenovo Director of Licensing*

LENOVO NUDI TO PUBLIKACIJO "TAKŠNO, KOT JE" BREZ JAMSTVA KAKRŠNEKOLI VRSTE, IZRECNEGA ALI ZAKONSKEGA, KAR VKLJUČUJE, VENDAR NI OMEJENO NA ZAKONSKA JAMSTVA NEKRŠITEV, TRŽNOSTI IN PRIMERNOSTI ZA DOLOČEN NAMEN. Nekatere sodne oblasti ne dovoljujejo izključitve izrecnih ali zakonskih garancij. V tem primeru zgornja izločitev za vas ne velia.

Te informacije lahko vsebujejo tehnične nepravilnosti ali tiskovne napake. Informacije v tem dokumentu občasno spremenimo; te spremembe bomo vključili v nove izdaje publikacije. Družba Lenovo ima kadarkoli in brez predhodnega obvestila pravico do izboljšave in/ali priredbe izdelkov in/ali programov, opisanih v tej publikaciji.

Izdelki, opisani v tem dokumentu, niso namenjeni uporabi pri implantaciji ali drugih postopkih za ohranjanje življenja, pri katerih lahko napačno delovanje povzroči poškodbe ali smrt. Informacije v tem dokumentu ne vplivajo na in ne spreminjajo specifikacij ali garancij izdelka Lenovo. Noben del tega dokumenta ne predstavlja pogodbene ali predpisane licence ali jamstva za nadomestilo škode, ki izvira iz avtorskih pravic družbe Lenovo ali tretjih strank. Vse informacije v tem dokumentu so bile pridobljene v specifičnih okoljih in so predstavljene zgolj ilustrativno. Rezultati iz drugih operacijskih okolij se lahko razlikujejo.

Družba Lenovo ima pravico do distribucije vaših podatkov na kakršenkoli njej primeren način brez kakršnihkoli obveznosti do vas.

Spletna mesta, ki niso last družbe Lenovo, so omenjena le zaradi pripravnosti in ne pomenijo, da so nadomestilo spletnih strani družbe Lenovo. Vsebina teh spletnih mest, ki jih uporabljate na lastno odgovornost, ni del gradiva za ta izdelek Lenovo.

Vsi podatki o učinkovitosti, ki jih ta dokument vsebuje, so bili pridobljeni v nadzorovanem okolju. Zaradi tega se lahko rezultati, pridobljeni v drugih operacijskih okoljih, občutno razlikujejo. Nekatera merjenja so bila izvedena na razvojnih sistemih, zato ne jamčimo, da bodo ta merjenja enaka na sistemih, ki so običajno na voljo. Nekatera merjenja smo presodili s pomočjo ekstrapolacije. Dejanski rezultati se lahko razlikujejo. Uporabniki tega dokumenta naj preverijo ustrezne podatke za svoje okolje.

# **Obvestila o elektronskih emisijah**

Naslednje informacije se nanašajo na ThinkPad X61 Tablet, tip računalnika 7762, 7763, 7764, 7767, 7768 in 7769.

# **Izjava Zvezne komisije za komunikacije (FCC)**

Ta oprema je preizkušena in ustreza omejitvam za digitalne naprave razreda B, skladno s 15. delom pravil FCC. Te omejitve zagotavljajo zadovoljivo zaščito pred škodljivimi motnjami pri namestitvi v bivalnih okoljih. Oprema proizvaja, uporablja in oddaja radijsko frekvenčno energijo in če ni nameščena skladno z navodili, lahko povzroči škodljive motnje v radijskih komunikacijah. Ne moremo jamčiti, da se pri posameznih namestitvah ne bodo pojavile motnje. Če oprema povzroča škodljive motnje pri sprejemu radijskih ali televizijskih signalov, kar lahko ugotovite tako, da napravo vklopite in izklopite, motnjo poskušajte odpraviti z enim od naslednjih ukrepov:

- Preusmerite ali prestavite sprejemno anteno.
- v Povečajte razdaljo med opremo in sprejemnikom.
- v Napravo vključite v vtičnico na tokokrogu, ki naj ne bo tisti, ki ga uporablja sprejemnik.
- Za pomoč se obrnite na pooblaščenega trgovca ali servisnega zastopnika.

Če želite opremo uporabljati v skladu z omejitvami emisij FCC, morate uporabljati pravilno zaščitene in ozemljene kable in spojnike. Ustrezne kable in spojnike lahko dobite pri pooblaščenih prodajalcih Lenovo. Družba Lenovo ni odgovorna za razne radijske ali televizijske motnje, ki jih povzroči uporaba nepriporočenih kablov ali spojnikov ali nepooblaščeno spreminjanje ali popravljanje te opreme. Nepooblaščeno spreminjanje lahko razveljavi pooblastilo uporabniku za uporabo opreme.

Ta naprava je v skladu z določili 15. dela predpisov FCC. Delovanje mora izpolnjevati naslednja dva pogoja: (1) naprava ne sme povzročati škodljivih motenj in (2) naprava mora biti neobčutljiva na kakršnekoli prejete motnje, vključno z motnjami, ki lahko povzročijo nezaželeno delovanje.

Odgovorna pogodbena stranka:

Lenovo (United States) Incorporated

1009 Think Place - Building One Morrisville, NC 27560 Telephone: 1-919-294-5900

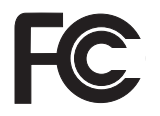

## **Izjava o skladnosti emisij s kanadskimi industrijskimi standardi za razred B**

Ta digitalna oprema razreda B ustreza kanadskemu standardu ICES-003.

# **Avis de conformité à la réglementation d'Industrie Canada**

Cet appareil numérique de la classe B est conforme à la norme NMB-003 du Canada.

## **Izjava o skladnosti z Direktivo Evropske unije o elektromagnetni združljivosti**

Ta izdelek izpolnjuje zaščitne zahteve Direktive Sveta EU 89/336/EGS o harmonizaciji zakonov držav članic v zvezi z elektromagnetno združljivostjo. Družba Lenovo ne prevzema odgovornosti za nezmožnost izpolnjevanja zaščitnih zahtev zaradi izvajanja nepriporočenih sprememb na izdelku, vključno z nameščanjem kartic drugih proizvajalcev.

S preskušanjem izdelka je bilo ugotovljeno, da je ta skladen z omejitvami za opremo informacijske tehnologije razreda B skladno s CISPR 22/evropskim standardom EN 55022. Omejitve za naprave razreda B so določene za stanovanjska okolja in zagotavljajo zaščito pred motnjami licenčne komunikacijske opreme.

Če želite zmanjšati možnost povzročanja motenj v radijskih in televizijskih komunikacijah ter pri drugi električni ali elektronski opremi, morate uporabljati primerno zaščitene in ozemljene kable in spojnike. Takšne kable in spojnike dobite pri pooblaščenih prodajalcih Lenovo. Lenovo ne prevzema odgovornosti za kakršnekoli motnje, ki so posledica uporabe neprimernih kablov in spojnikov.

## **Japonska izjava za razred B VCCI**

この装置は、情報処理装置等電波障害自主規制協議会(VCCI)の基準に基 づくクラスB情報技術装置です。この装置は、家庭環境で使用することを目的と していますが、この装置がラジオやテレビジョン受信機に近接して使用されると、 受信障害を引き起こすことがあります。

取扱説明書に従って、正しい取り扱いをして下さい。

## **Izjave EU WEEE**

Oznaka za odpadno električno in elektronsko opremo (WEEE) velja samo za države Evropske Unije (EU) in Norveško. Aparati so označeni v skladu z evropsko direktivo 2002/96/ES v zvezi z odpadno električno in elektronsko opremo (WEEE). V tej okvirni direktivi je določeno ogrodje za vračilo in recikliranje odsluženih naprav za Evropsko unijo. S to oznako označujemo različne izdelke, ki bi se naj po poteku življenjske dobe reciklirali, kot je določeno v tej direktivi, in ne zavrgli.

Uporabniki električne in elektronske opreme (EEE), ki nosi oznako WEEE, v skladu z aneksom IV direktive WEEE ob koncu življenjske dobe navedene opreme ne smejo odstraniti kot nerazvrščene odpadke, temveč morajo uporabiti deponijo za vračanje, recikliranje in obnavljanje WEEE in tako zmanjšati morebiten vpliv EEE na okolje in človeško zdravje zaradi vsebnosti nevarnih snovi. Dodatne informacije o WEEE boste našli v: [http://www.lenovo.com/lenovo/environment.](http://www.lenovo.com/lenovo/environment)

### **Opombe za uporabnike v ZDA**

Kalifornijske informacije o perkloridu:

Izdelki, ki vsebujejo litijeve baterije CR (magnezijev dioksid), lahko vsebujejo perklorid.

Za snovi s perkloridom je potrebno upoštevati posebno obravnavo. Glejte [http://www.dtsc.ca.gov/hazardouswaste/perchlorate.](http://www.dtsc.ca.gov/hazardouswaste/perchlorate)

### **Ponudba programske opreme IBM Lotus**

**O ponudbi za kupce računalnikov ThinkPad z Windows XP:** Kot kvalificiran kupec računalnika ThinkPad z operacijskim sistemom Windows XP prejmete eno, neomejeno licenco za "samostojnega" odjemalca Lotus Notes® in eno licenco za programsko opremo Lotus® SmartSuite®. Ti licenci vam dajeta pravico za namestitev in uporabo te programske opreme na novem računalniku ThinkPad z eno izmed naslednjih možnosti:

**O ponudbi za kupce računalnikov ThinkPad z Windows Vista:** Kot kvalificiran kupec računalnika ThinkPad z operacijskim sistemom Windows Vista prejmete eno, neomejeno licenco za "samostojnega" odjemalca Lotus Notes. Ta licenca omogoča namestitev in uporabo te programske opreme na novem računalniku ThinkPad z eno od naslednjih možnosti:

- v **Mediji za to programsko opremo niso vključeni v ponudbo. Če še nimate primernega medija za programsko opremo Lotus Notes Client ali Lotus SmartSuite**, lahko naročite CD ploščo za namestitev programske opreme na računalnik. Za dodatne informacije si oglejte ["Naročilo](#page-69-0) CD plošče" na strani 62.
- v **Če že imate licenčno kopijo programske opreme**, imate pravico do uporabe dodatne kopije vaše programske opreme.

**O IBM Lotus Notes:** s samostojnim odjemalcem Notes z omejeno uporabo lahko integrirate najdragocenejša sredstva za sporočanje, upravljanje skupnih in osebnih informacij (PIM) — kot so elektronska pošta, koledar, seznam opravil — kar vam omogoča dostop do njih, neodvisno od omrežne povezave. Samostojna licenca ne vključuje pravice dostopa do kakršnih koli strežnikov IBM® Lotus Domino®, vendar pa to licenco lahko nadgradite v popolno licenco Notes po nižji ceni. Za dodatne informacije obiščite [http://www.lotus.com/notes.](http://www.lotus.com/notes)

**O IBM Lotus SmartSuite:** Lotus SmartSuite vključuje zmogljive aplikacije s funkcijami, ki prihranijo čas, omogočajo hiter začetek dela in vas vodijo skozi posamezne naloge.

- Lotus Word Pro  $^{\circledR}$  urejevalnik besedila
- Lotus 1-2-3  $^{\circ}$  preglednice
- Lotus Freelance Graphics  $\infty$  predstavitvena grafika
- Lotus Approach  $\infty$  zbirka podatkov
- Lotus Organizer  $^{\circledast}$  urejevalnik časa, kontaktnih naslovov in informacij
- Lotus FastSite ® spletni založnik
- v Lotus SmartCenter urejevalnik internetnih informacij

**Pomoč strankam:** če potrebujete informacije o pomoči in telefonske številke, na katerih nudijo pomoč za začetno namestitev programske opreme, obiščite [http://www.lenovo.com/think/support.](http://www.lenovo.com/think/support) Če želite kupiti tehnično pomoč, ki presega to pomoč za začetno namestitev, obiščite [http://www.lotus.com/passport.](http://www.lotus.com/passport)

**Mednarodna licenčna pogodba za program:** licenčna programska oprema v tej ponudbi ne vključuje nadgradenj programske opreme ali tehnične podpore in je podvržena pogojem IBM-ove mednarodne programske licenčne pogodbe (IPLA), ki je priložena programski opremi. Vaša uporaba programov Lotus SmartSuite in Lotus Notes iz te ponudbe je pogojena s sprejetjem pogojev te ponudbe in IPLA. Za nadaljnje informacije o IBM IPLA obiščite [http://www.ibm.com/software/sla/sladb.nsf.](http://www.ibm.com/software/sla/sladb.nsf) Ti programi niso namenjeni nadaljnji prodaji.

**Dokazilo o upravičenosti:** dokazilo o nakupu računalnika ThinkPad in ta ponudba veljata kot dokazili o upravičenosti.

#### <span id="page-69-0"></span>**Nakup nadgradenj, dodatnih licenc in tehnične podpore**

Nadgradnje programske opreme in tehnično podporo lahko kupite prek IBM-ovega programa Passport Advantage®. Za informacije o nakupu dodatnih licenc za Notes, SmartSuite ali druge izdelke Lotus, obiščite <http://www.ibm.com> ali [http://www.lotus.com/passport.](http://www.lotus.com/passport)

#### **Naročilo CD plošče:**

**Pomembno:** v skladu s to ponudbo lahko za vsako licenco naročite eno CD ploščo. Pri tem morate posredovati 7-mestno serijsko številko novega računalnika ThinkPad. CD ploščo dobite brezplačno; vendar morate ponekod v skladu z lokalnimi predpisi plačati stroške prevoza, carine in dajatve. CD ploščo prejmete v roku 10 do 20 delovnih dni po prejemu naročila.

### **–V ZDA ali Kanadi:** Pokličite 800-690-3899 **–V državah Latinske Amerike:** Prek interneta: <http://smartsuite.modusmedia.com> Poštni naslov: IBM - Lotus Notes and SmartSuite Program Modus Media International 501 Innovation Avenue Morrisville, NC, USA 27560 Faks: 919-405-4495 Z vprašanji glede naročila se obrnite na: smartsuite\_ibm@modusmedia.com **–V evropskih državah:** Prek interneta: <http://ibm-apel.modus.com/> Poštni naslov: Lotus Fulfillment, ModusLink Kft. 1222 Budapest, Nagytetenyi ut 112 Madžarska Z vprašanji glede naročila se obrnite na: ibm\_smartsuite@modusmedia.com **–V državah Tihomorske Azije:** Prek interneta: <http://smartsuite.modusmedia.com> Poštni naslov: IBM - Lotus Notes and SmartSuite Program Modus Media International eFulfillment Solution Center 750 Chai Chee Road #03-10/14, Technopark at Chai Chee, Singapore 469000 Faks: +65 6448 5830 Z vprašanji glede naročila se obrnite na: Smartsuiteapac@modusmedia.com

## **Blagovne znamke**

Naslednji izrazi so blagovne znamke družbe Lenovo v Združenih državah Amerike, drugih državah ali obojih.

Lenovo ThinkPad  $PS/2$ Rescue and Recovery ThinkVantage ThinkPad **TrackPoint** Ultrabay UltraBase

Naslednji izrazi so blagovne znamke International Business Machines Corporation v ZDA, v drugih državah ali v obojih:

IBM (uporaba pod licenco) Lotus 1-2-3 Approach Domino Lotus FastSite Freelance Graphics Lotus Notes **Notes** Lotus Organizer SmartSuite Word Pro Passport Advantage

Microsoft, Windows in Windows Vista so blagovne znamke Microsoft Corporation v Združenih državah Amerike, v drugih državah ali v obojih.

Imena drugih podjetij, izdelkov ali storitev so lahko blagovne ali storitvene znamke drugih.
## **Kazalo**

## **A**

[Access](#page-8-0) Help 1

# **B**

baterija [težave](#page-30-0) 23 [zamenjava](#page-38-0) 31 BIOS Setup [Utility](#page-33-0) 26 [blagovne](#page-70-0) znamke 63 bralnik prstnih [odtisov](#page-60-0) 53 skrh 8 [težave](#page-32-0) 25

# **C**

Center za pomoč [strankam](#page-17-0) 10, [39,](#page-46-0) [41](#page-48-0) Center za [produktivnost](#page-8-0) 1

# **Č**

čiščenje [dotikalna](#page-14-0) plošča 7 pokrov [računalnika](#page-14-0) 7 [tipkovnica](#page-14-0) 7 zaslon [računalnika](#page-14-0) 7

# **D**

Del, ki ga lahko zamenja stranka (CRU) [seznam](#page-58-0) delov 51 diagnosticiranje težav [sistem](#page-19-0) 12 trdi [disk](#page-18-0) 11 dotikalna plošča [čiščenje](#page-14-0) 7 [nasveti](#page-12-0) 5 druge [težave](#page-33-0) 26

#### **F**

funkcije in [specifikacije](#page-60-0) 53

## **G**

garancijske [informacije](#page-18-0) 11, [47](#page-54-0)

geslo [določitev](#page-12-0) 5 [težave](#page-25-0) 18 Gumb [ThinkVantage](#page-9-0) 2

## **I**

iskanje [informacij](#page-8-0) 1 [izjava](#page-65-0) FCC 58

**K**

[komponente](#page-60-0) 53

#### **M**

[mednarodni](#page-47-0) garancijski servis 40

## **N**

način mirovanja [težave](#page-26-0) 19 način spanja [težave](#page-26-0) 19 nadgradnja [naprave](#page-17-0) 10 trdi [disk](#page-40-0) 33 Najprej [preberite](#page-6-0) v napake brez [sporočil](#page-24-0) 17 nastavitev [konfiguracije](#page-33-0) 26 nasveti, [pomembni](#page-10-0) 3 Navodila za [namestitev](#page-8-0) 1

#### **O**

[obnovitev](#page-37-0) podatkov 30 obnovitev [tovarniške](#page-36-0) vsebine 29 [obnovitvene](#page-17-0) diskete 10 [obnovitvene](#page-36-0) možnosti 29 [obvestila](#page-64-0) 57 [Obvestilo](#page-8-0) o predpisih 1 [odpravljanje](#page-20-0) težav 13 opombe [okoljevarstvene](#page-67-0) smernice EU 60 za ameriške [uporabnike](#page-67-0) 60

#### **P**

[PC-Doctor](#page-18-0) for Windows 11 pogoni [ravnanje](#page-11-0) 4 pogosto [zastavljena](#page-17-0) vprašanja 10 pokrov računalnika čiščenie 7 [pomembni](#page-10-0) nasveti 3 pomnilnik [zamenjava](#page-42-0) 35 pomnilniški medij [ravnanje](#page-11-0) 4 pomoč Center za pomoč [strankam](#page-46-0) 39 na [spletu](#page-46-0) 39 [pomoč](#page-46-0) in servis 39 prenašanje [računalnika](#page-11-0) 4 [preprečevanje](#page-17-0) težav 10 Pri uporabi [računalnika](#page-10-0) bodite pazljivi 3 Priročnik z varnostnimi in [garancijskimi](#page-8-0) [informacijami](#page-8-0) 1

## **R**

Rescue and [Recovery](#page-36-0) 29 [reševanje](#page-16-0) težav 9, [10](#page-17-0)

## **S**

skrb za [računalnik](#page-10-0) 3 [specifikacija](#page-17-0) strojne opreme 10 [specifikacije](#page-61-0) 54 splet [pomoč](#page-46-0) 39 [sporočila](#page-20-0) o napakah 13 strojne [komponente](#page-17-0) 10

## **T**

tablični način [nasveti](#page-12-0) 5 tablično digitalizatorsko pero [nasveti](#page-12-0) 5 težave [baterija](#page-30-0) 23 bralnik prstnih [odtisov](#page-32-0) 25 [diagnosticiranje](#page-18-0) težav 11 [geslo](#page-25-0) 18 kazalna [naprava](#page-26-0) 19 način [mirovanja](#page-26-0) 19 način [spanja](#page-26-0) 19

težave *(nadaljevanje)* [odpravljanje](#page-20-0) težav 13 [tipkovnica](#page-26-0) 19 trdi [disk](#page-31-0) 24 [varčevanje](#page-26-0) energije 19 [zagon](#page-32-0) 25 zaslon [računalnika](#page-28-0) 21 težave ob [zagonu](#page-32-0) 25 težave pri [diagnosticiranju](#page-18-0) težav 11 težave s kazalno [napravo](#page-26-0) 19 tipkovnica čiščenie 7 [težave](#page-26-0) 19 tovarniška vsebina [obnovitev](#page-36-0) 29 trdi disk [nadgradnja](#page-40-0) 33 [težava](#page-31-0) 24

#### **V**

varčevanje energije [težave](#page-26-0) 19 [varnostni](#page-17-0) ukrepi 10

#### **Z**

Z [računalnikom](#page-11-0) ravnajte nežno 4 zamenjava [baterija](#page-38-0) 31 [pomnilnik](#page-42-0) 35 zaslon računalnika [čiščenje](#page-14-0) 7 [težave](#page-28-0) 21

Številka dela: 42X3520

Natisnjeno na Kitajskem

(1P) P/N: 42X3520

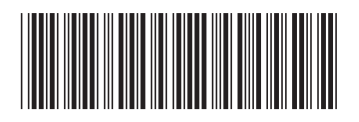